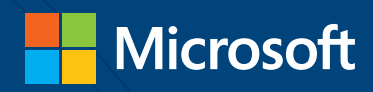

# Windows PowerShell

# BEST PRACTICES

Ed Wilson

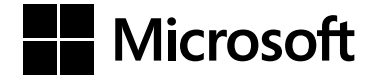

# **Windows PowerShell Best Practices**

**Ed Wilson**

Published with the authorization of Microsoft Corporation by:

O'Reilly Media, Inc. 1005 Gravenstein Highway North Sebastopol, California 95472

Copyright © 2013 by Ed Wilson

All rights reserved. No part of the contents of this book may be reproduced or transmitted in any form or by any means without the written permission of the publisher.

ISBN: 978-0-7356-6649-8

Second Printing: April 2014

Printed and bound in the United States of America.

Microsoft Press books are available through booksellers and distributors worldwide. If you need support related to this book, email Microsoft Press Book Support at *mspinput@microsoft.com*. Please tell us what you think of this book at *http://www.microsoft.com/learning/booksurvey*.

Microsoft and the trademarks listed at *http://www.microsoft.com/about/legal/ en/us/IntellectualProperty/Trademarks/EN-US.aspx* are trademarks of the Microsoft group of companies. All other marks are property of their respective owners.

The example companies, organizations, products, domain names, email addresses, logos, people, places, and events depicted herein are fictitious. No association with any real company, organization, product, domain name, email address, logo, person, place, or event is intended or should be inferred.

This book expresses the author's views and opinions. The information contained in this book is provided without any express, statutory, or implied warranties. Neither the authors, O'Reilly Media, Inc., Microsoft Corporation, nor its resellers, or distributors will be held liable for any damages caused or alleged to be caused either directly or indirectly by this book.

**Acquisitions and Developmental Editor:** Michael Bolinger

**Production Editor:** Christopher Hearse **Editorial Production:** nSight, Inc.

**Technical Reviewer:** Brian Wilhite **Cover Design:** Twist Creative ● Seattle **Cover Composition:** Ellie Volckhausen **Illustrator:** nSight, Inc.

*This book is dedicated to Teresa. You make each day feel like it is filled with infinite possibilities.* 

—Ed Wilson

# **Contents at a glance**

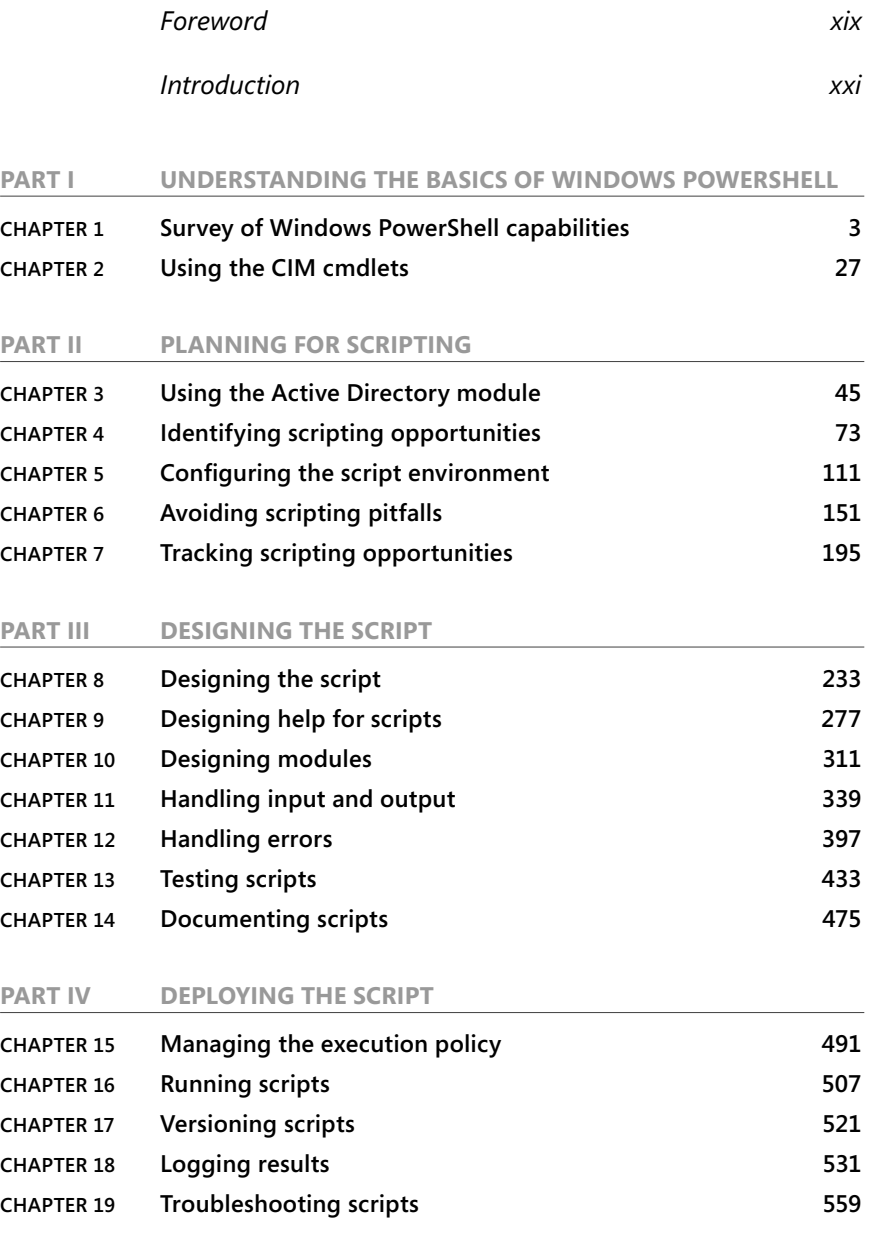

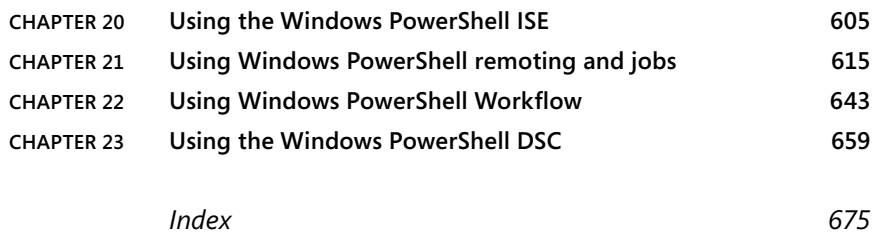

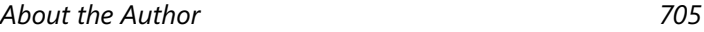

# **Contents**

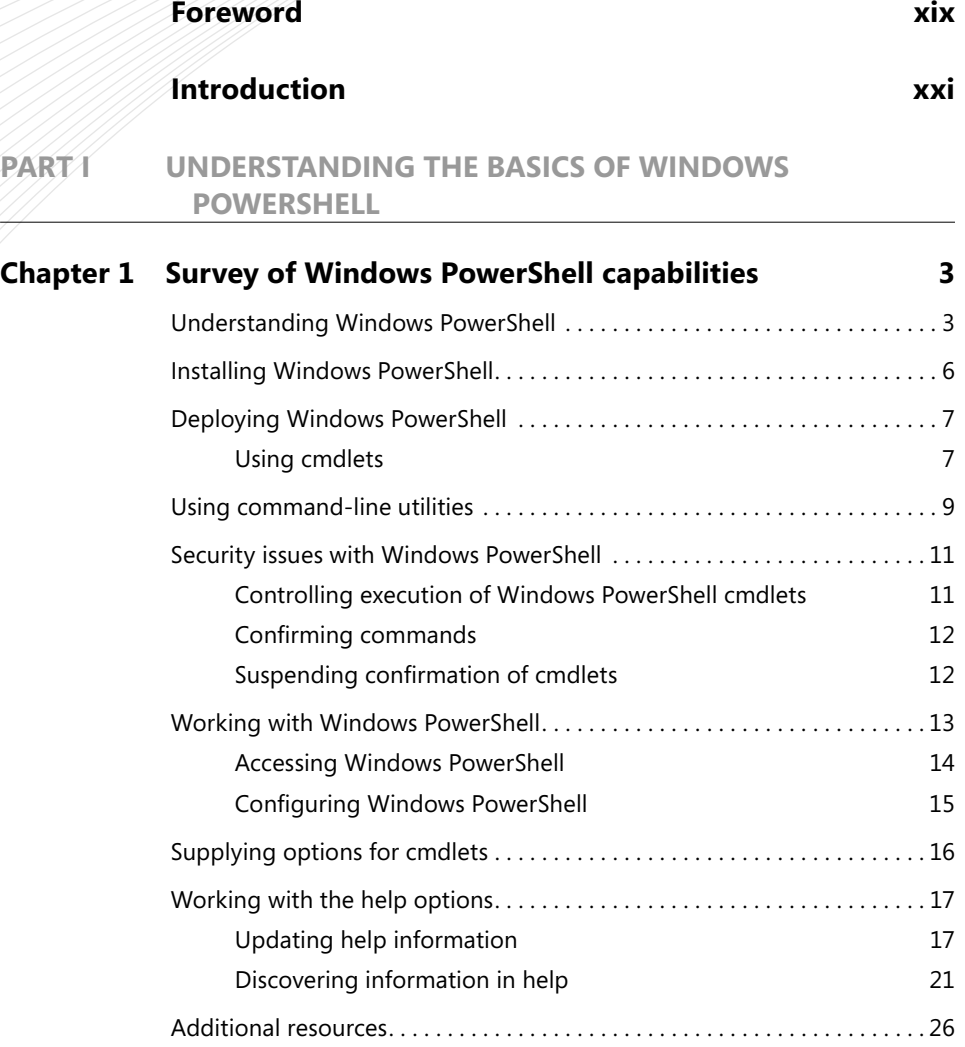

#### **What do you think of this book? We want to hear from you!**

**Microsoft is interested in hearing your feedback so we can continually improve our books and learning resources for you. To participate in a brief online survey, please visit:** 

**www.microsoft.com/learning/booksurvey/**

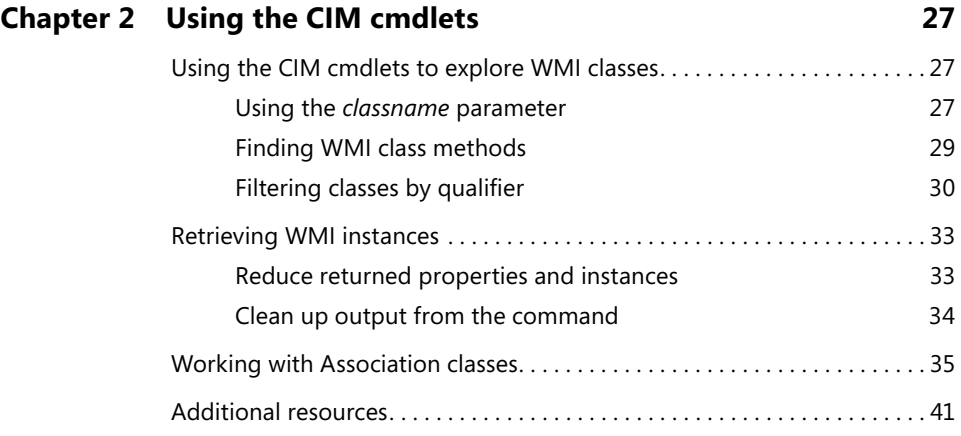

#### **Part II PLANNING FOR SCRIPTING**

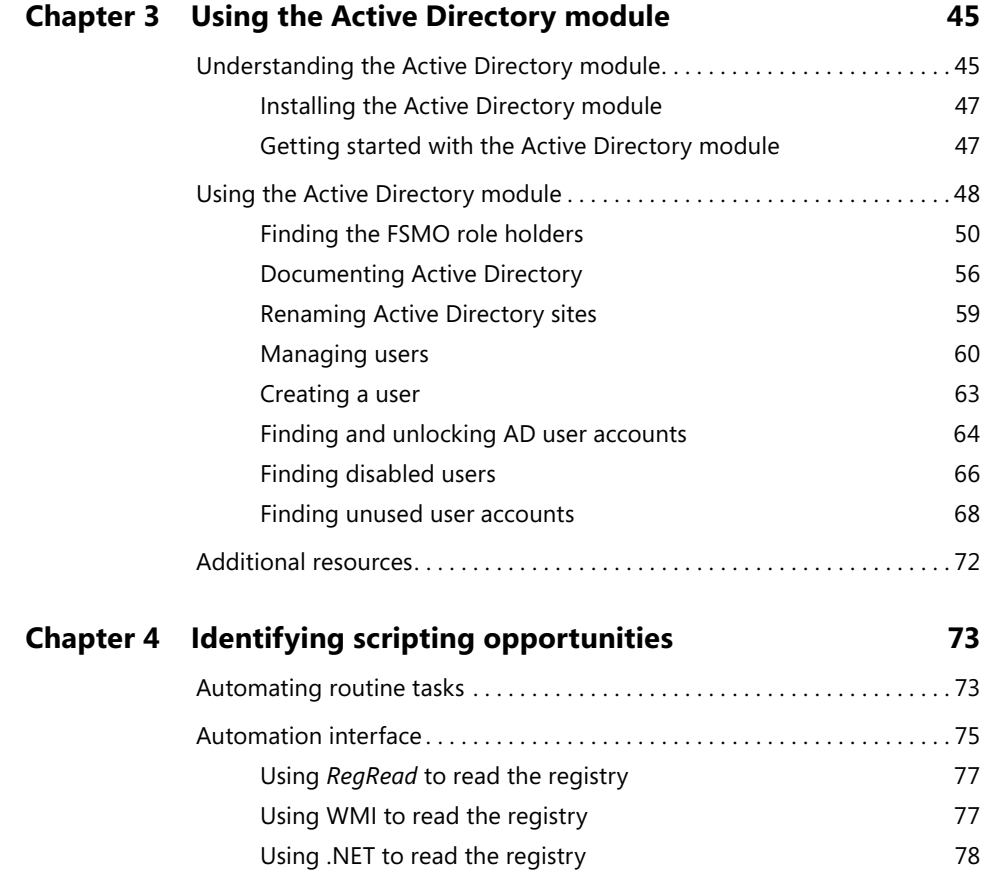

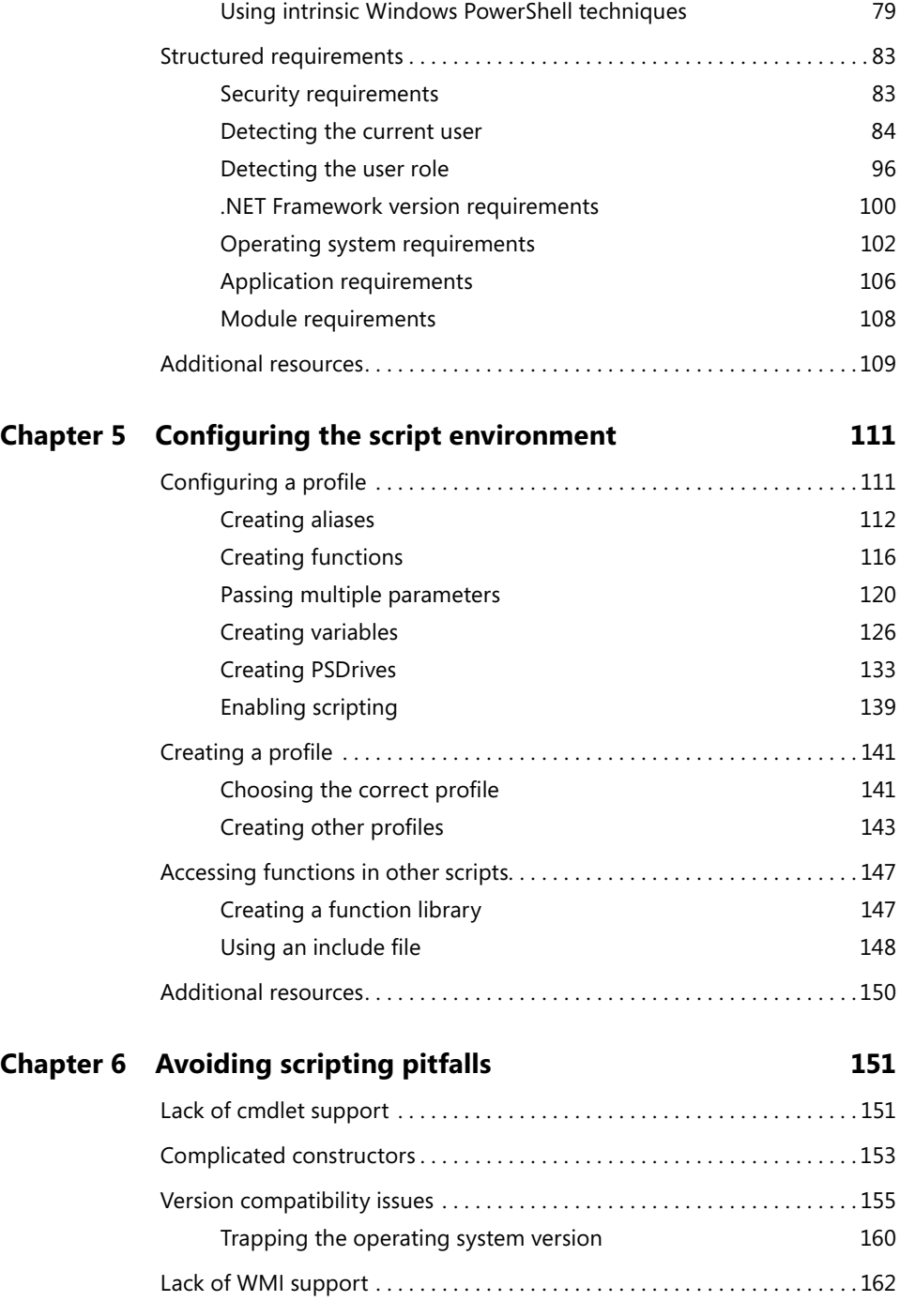

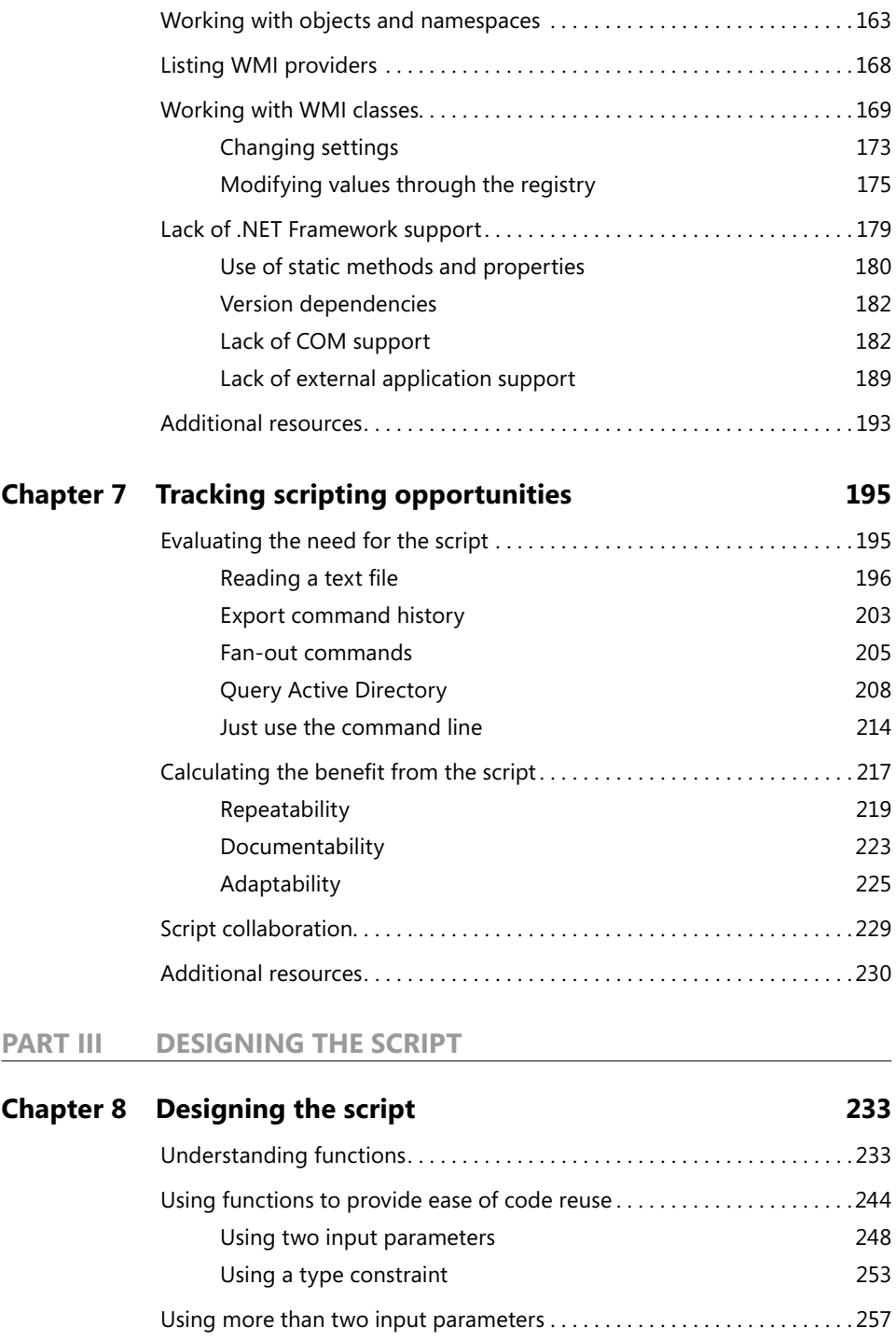

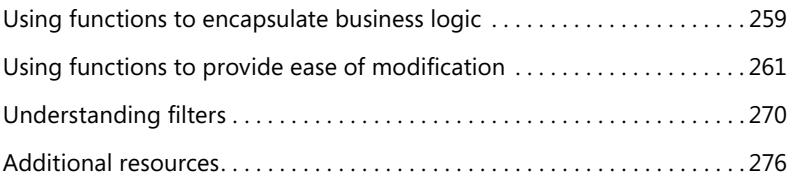

#### **Chapter 9 Designing help for scripts 277**

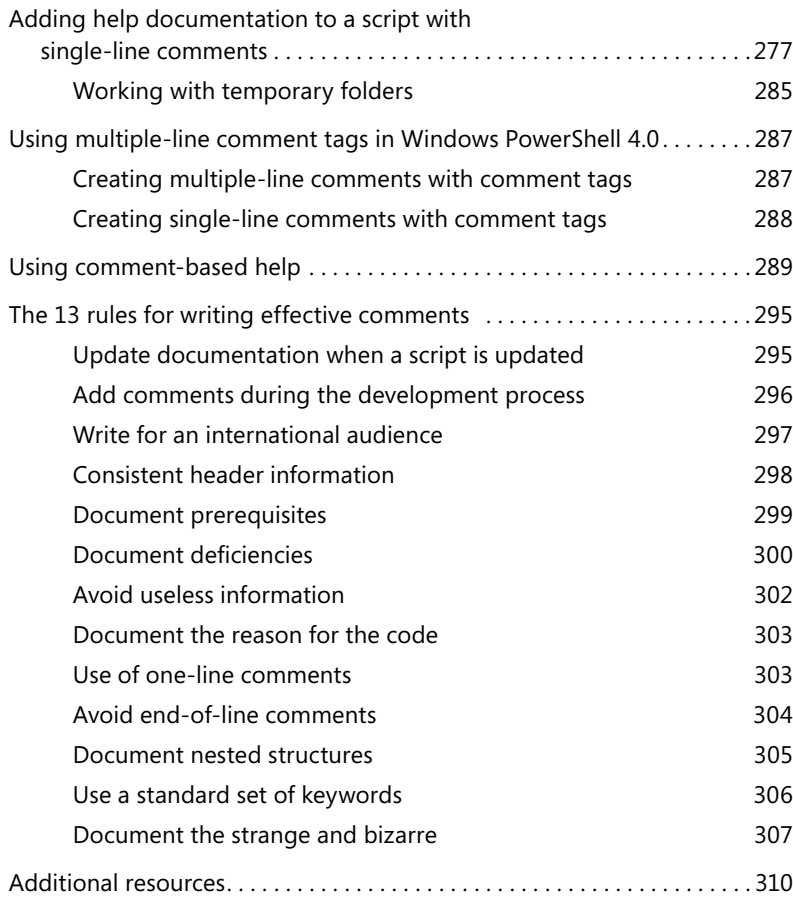

#### **Chapter 10 Designing modules 311**

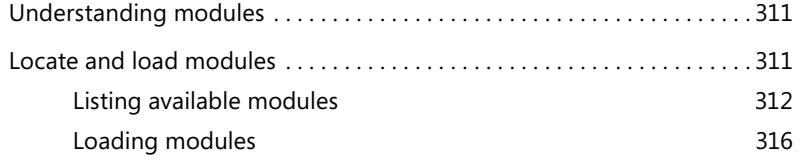

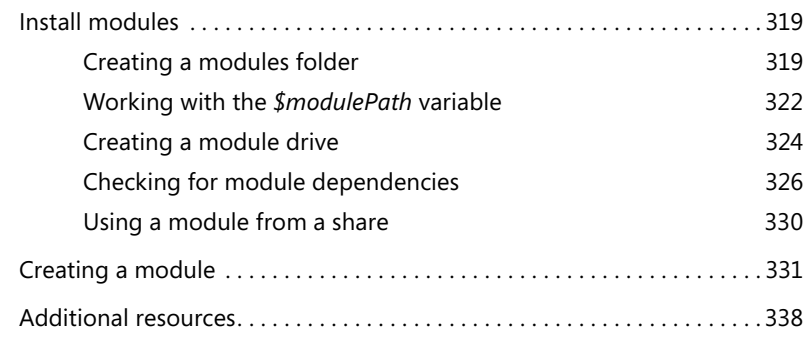

#### **Chapter 11 Handling input and output 339**

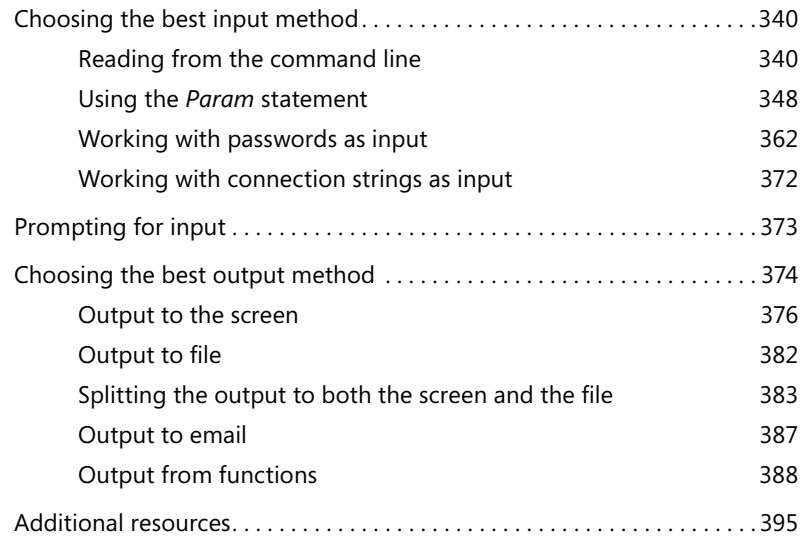

#### **Chapter 12 Handling errors 397**

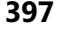

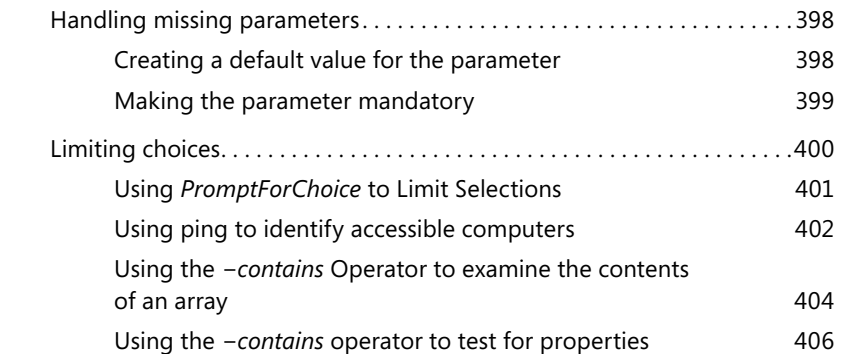

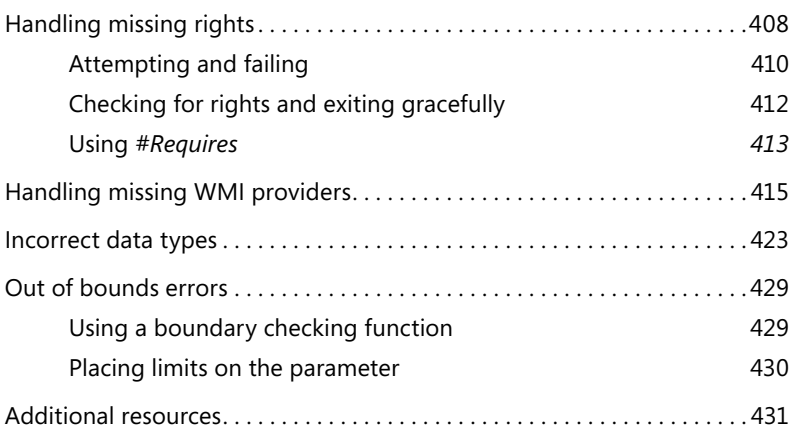

#### **Chapter 13 Testing scripts 433**

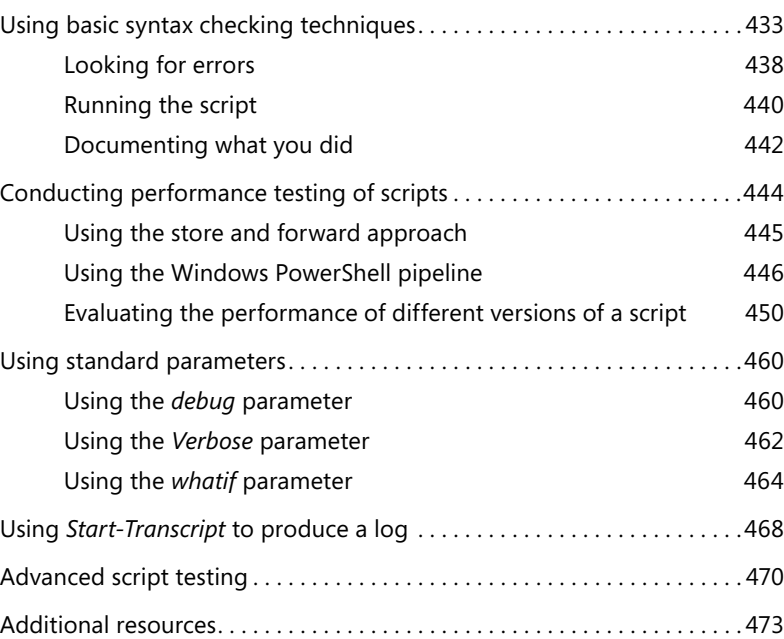

#### **Chapter 14 Documenting scripts 475**

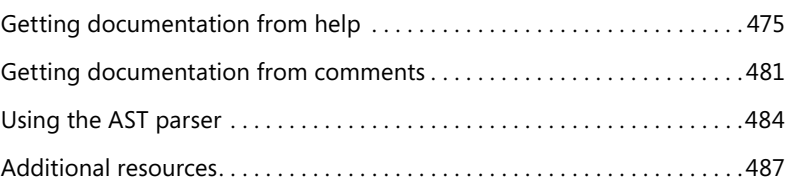

#### **Part IV DEPLOYING THE SCRIPT**

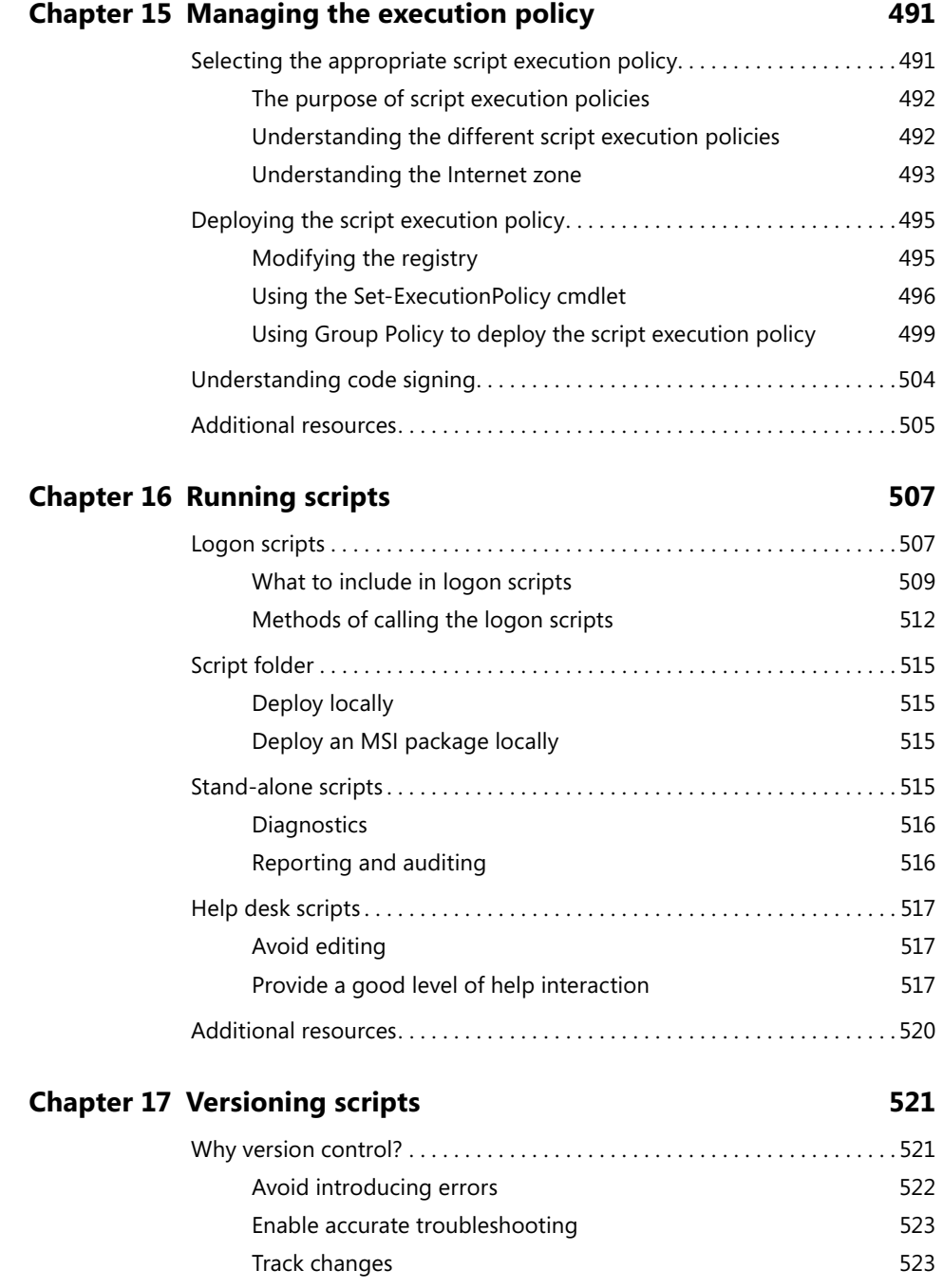

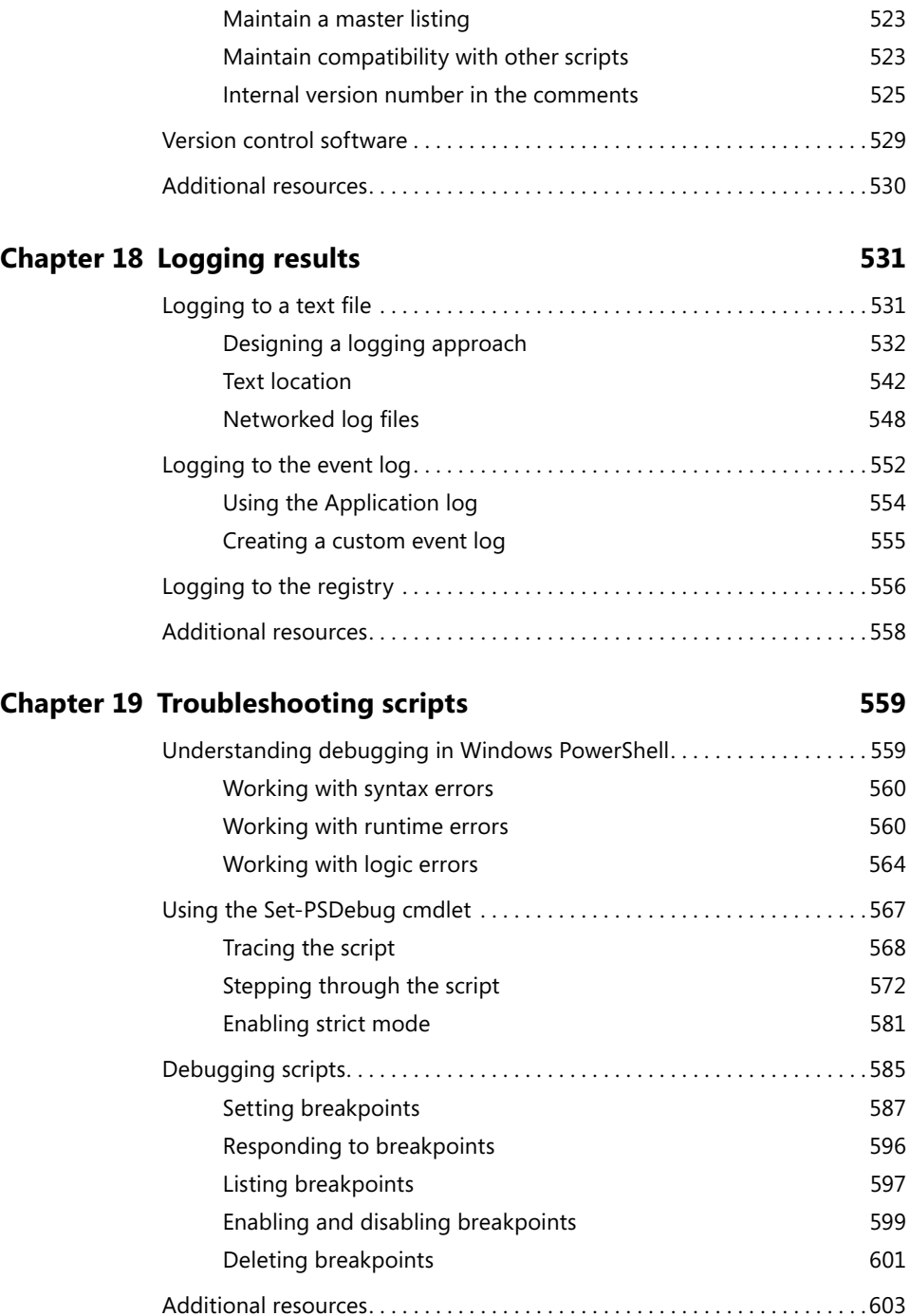

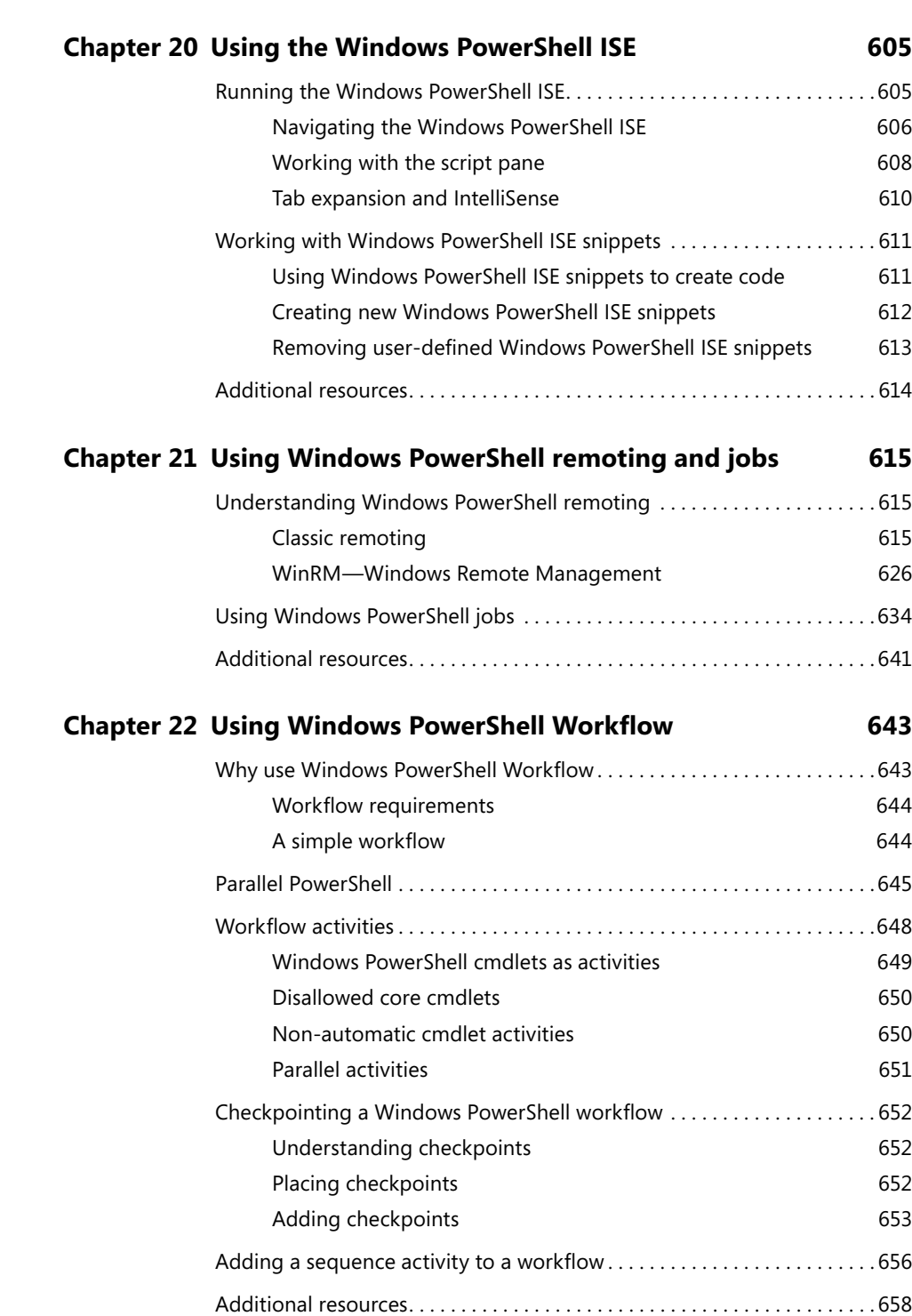

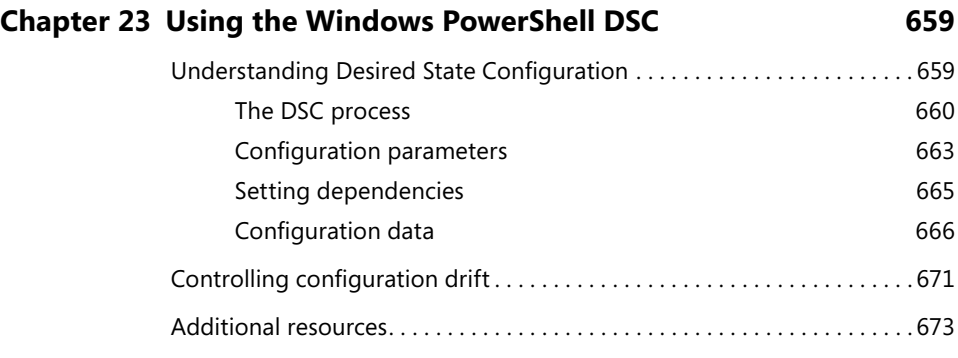

*Index 675*

**What do you think of this book? We want to hear from you!** 

**Microsoft is interested in hearing your feedback so we can continually improve our books and learning resources for you. To participate in a brief online survey, please visit:** 

**www.microsoft.com/learning/booksurvey/**

### **Foreword**

In April 2003, Microsoft's Jeffrey Snover gave me an early peek at PowerShell or, as it wa<br>
known in its beta days, "Monad." I must admit that, while I fell in love with PoSH at first n April 2003, Microsoft's Jeffrey Snover gave me an early peek at PowerShell or, as it was sight, I was just too darned busy with other work to really get my hands dirty with it for another five years, and I soon realized that boy, had I missed a few memos. "Objects in a pipeline? Is that anything like snakes on a plane?" "Hash tables? Can I get mine with a fried egg?"

Yup, there was a lot to learn, and I nearly wore out Google looking up PoSH-y things. Just about every one of those searches, however, seemed to lead me to the same place: the Hey, Scripting Guy! Blog. I quickly noticed that the blog delivered new articles daily, and so I was very surprised to see that the vast majority of those articles were penned by one guy: Ed Wilson. Since then, I've gotten to know Ed personally, and trust me, he's even funnier and more entertaining in person than he is in print, which brings me to this volume.

If you're a Windows admin, learning Windows PowerShell is an essential (as in you need to do this if you want to remain a Windows admin) task. It's not always an easy one, though, and you will often find yourself wishing for the "answers in the back of the book" so to speak. Well, Ed's written that book, and you're holding the latest edition. Work your way through *Windows PowerShell Best Practices*, actually take the time to try out the examples, and soon you, too, will be automating, scripting, and workflow-ing like mad. Happy PowerShelling!

—Mark Minasi, author of the *Mastering Windows Server* books

P.S. In case you don't already know, objects in a pipeline are way cooler than snakes on a plane. Really.

## **Introduction**

Welcome to *Windows PowerShell Best Practices*, a book that was developed together with the Microsoft Windows PowerShell product group to provide in-depth information about Windows PowerShell and best practices based on real-life experiences with the product in use in different environments. Numerous sidebars are also included that detail experiences from skilled industry professionals such as Enterprise Admins and Windows PowerShell Most Valuable Professionals (MVPs).

The book is largely based on Windows PowerShell 4.0 as it exists on Windows 8.1 and on Windows Server 2012 R2. Because Windows PowerShell introduced Desired State Configuration in Windows PowerShell 4.0, Chapter 23, "Using the Windows PowerShell DSC," must be run on a computer with Windows PowerShell 4.0 installed on it. Nearly all of the material in the other chapters will work without modification on Windows PowerShell 3.0 (on Windows 8 or on Windows Server 2012). A large part of the book also applies to Windows PowerShell 2.0 running on any version of Windows that it installs upon.

#### **Who is this book for?**

Microsoft *Windows PowerShell Best Practices* is for anyone tasked with designing, implementing or managing enterprise products. This includes Active Directory Domain Services, System Center, Exchange, and SharePoint products. In addition, it is designed for anyone who either teaches or trains others on Windows PowerShell or even for the MCSE track of courseware. Lastly, power users who want to automate their desktops will also benefit from the explanations, scenarios, and sample scripts.

#### **How is this book organized?**

This book is organized into four parts:

- Part I: Understanding the basics of Windows PowerShell
- Part II: Planning for scripting
- Part III: Designing the script
- Part IV: Deploying the script

The first part of this book consists of two chapters that focus on the basics of Windows PowerShell capabilities. This portion of the book is a level setting and would be ideal for anyone just learning Windows PowerShell.

The second part of the book discusses identifying scripting opportunities, the scripting environment, and avoiding scripting pitfalls. This part is also ideal for people learning Windows PowerShell, but it is also a great section for admins experienced with the fundamentals of Windows PowerShell but who need to write new scripts.

The third section of the book talks about how you actually design a script—how you plan for inputs and outputs to the script and how you document your scripts. This is a more advanced section, and it is appropriate for advanced students and for people who write scripts that others are expected to utilize.

The last section of the book talks about deploying scripts—how you run them; how you handle versioning; and how you use remote, workflow, and DSC capabilities in your script. This is appropriate for enterprise admins who are firmly entrenched in DevOps.

#### **System requirements**

This book is designed to be used with the following Exchange 2010 software:

- Windows Server 2008 or Windows Server 2008 R2
- 1 GB of RAM
- x64 architecture-based computer with Intel or AMD processor that supports 64 bit
- 1.2 GB of available disk space
- Display monitor capable of 800  $\times$  600 resolution

The following list details the minimum system requirements needed to run the content in the book's companion website:

- Windows XP with the latest service pack installed and the latest updates from Microsoft Update Service
- Display monitor capable of  $1024 \times 768$  resolution
- CD-ROM drive
- Microsoft mouse or compatible pointing device

#### **The companion website**

This book features a companion website that makes available to you additional information such as job aids, quick reference guides, and additional Windows PowerShell resources. These elements are included to help you plan and manage your Windows PowerShell organization and apply the book's recommended best practices. The companion website includes the following:

- **Job Aids** Additional documents on most of the chapters that help you to collect and structure your work through the book.
- **Quick Reference Guides** These guides provide an overview of all best practice recommendations in the book as well as a collection of all Internet links referenced in the book.

You can download these files from the companion website, which is located at *http://gallery.technet.microsoft.com/scriptcenter/PowerShell-40-Best-d9e16039.*

#### **Acknowledgements**

A book of this scope does not happen without assistance. First I must thank my wife, Teresa Wilson, aka the Scripting Wife. She not only coordinated the acquisition of sidebars, but she also read the entire book at least three times. My technical reviewer, Microsoft PFE Brian Wilhite, was great at catching things that would have made me look silly. He also made numerous suggestions for improving not only the clarity of the writing, but in some cases the accuracy of the code. Brian absolutely rocks. Luckily, the Windows PowerShell community is very enthusiastic and as a result was receptive for my call for sidebars. The high quality of the sidebars, and the diversity of content was fun to read, and in the end makes for a much better book. If you run across one of the authors of the sidebars, make sure you tell them "hi." Lastly, I want to thank Jeffrey Snover, Ken Hansen and the rest of the Windows PowerShell team. They made an awesome product that just keeps getting better and better each year. Windows PowerShell for the win!

#### **Support & feedback**

The following sections provide information on errata, book support, feedback, and contact information.

#### **Errata**

We have made every effort to ensure the accuracy of this book. If you do find an error, please report it on our Microsoft Press site:

*http://aka.ms/PowershellBestPractices/errata*

You will find additional information and services for your book on its catalog page. If you need additional support, please e-mail Microsoft Press Book Support at *mspinput@ microsoft.com*.

Please note that product support for Microsoft software is not offered through the addresses above.

#### **We want to hear from you**

At Microsoft Press, your satisfaction is our top priority, and your feedback our most valuable asset. Please tell us what you think of this book at:

*http://www.microsoft.com/learning/booksurvey*

The survey is short, and we read every one of your comments and ideas. Thanks in advance for your input!

#### **Stay in touch**

Let us keep the conversation going! We are on Twitter: *http://twitter.com/MicrosoftPress.*

# **Using the Active Directory module**

- Understanding the Active Directory module
- Using the Active Directory module
- Additional resources

#### **Understanding the Active Directory module**

Microsoft made Active Directory Domain Services (AD DS) Windows PowerShell cmdlets available beginning with Windows Server 2008 R2. You can also download and install the Active Directory Management Gateway Service (ADMGS) that provides a web service interface to Active Directory domains or Active Directory Lightweight Directory Services that are running on the same server as the ADMGS. The ADMGS can run on Windows Server 2003 with Service Pack 2 or on Windows Server 2008. On Windows Server 2008 R2 and above, the ADMGS installs as a role and does not require an additional download. When you have one domain controller running Windows Server 2008 R2 (or later) in your domain, you can use the new cmdlets to manage your AD DS installation. Installing the ADMGS Windows Server 2003 or Windows Server 2008 does not make it possible to load the Active Directory module on those machines, but it does permit you to use the Active Directory module from another machine to manage those servers.

#### *INSIDE TRACK*

**Ashley McGlone, Senior Premier Field Engineer** *Microsoft Corporation*

ome of us have been using Active Directory since the release candidates in **1999. Others have gotten started with it recently. But we all have one thing in common. We need to automate tasks across hundreds or thousands of users, computers, groups, OUs, and so on.**

**Over the years, our tools were basically VBScript with ADSI or canned commandline utilities like CSVDE or DSQUERY. (A few of us even used WMI or ADODB to** 

**interface with the directory.) Those legacy scripting techniques faithfully carried us through many implementations and change controls.**

**But in the autumn of 2009, our tools made a giant leap forward. Windows Server 2008 R2 and the RSAT for Windows 7 introduced the Active Directory PowerShell Module. Wow! What would take 20 lines of VBScript can now be done in a single line of Windows PowerShell.**

**Here are some great examples of AD PowerShell one-liners:**

```
Spreadsheet of stale accounts past 30 days:
Search-ADAccount -AccountInactive -TimeSpan 30 | Export-CSV .\Stale_
Accts.csv
```
Helpdesk prompt for a user password reset: Set-ADAccountPassword (Read-Host 'Username') -Reset

```
Target list of global catalog domain controllers:
(Get-ADForest).GlobalCatalogs
```
**In my field experience, I have written some large-scale scripts as well, such as the following:**

- **Active Directory SID history cleanup and file server ACL migrations**
- **DNS reorganization and migration to AD-integrated zones**
- **Security delegation reporting across OUs and GPOs**

**On the domain controller, this magic is made possible by the Active Directory Web Service (ADWS). The ADWS listens on port 9389 and answers to the Windows PowerShell cmdlets. Whether you're running a quick one-liner or automating across thousands of accounts, this service enables you to read and write directory data with ease.**

**With each release of Windows Server, the Active Directory module (and now companion modules) grows to support new features. The latest releases offer additional functionality to replace trusty utilities like DCPROMO and REPADMIN. Additionally, the Group Policy module enables further automation of workstation management through Active Directory.**

**The Active Directory module for Windows PowerShell is no longer new technology. This is a mature product that every administrator needs in their bag of tricks to make the work day go faster. Get started today with one simple Windows PowerShell command:** Import-Module ActiveDirectory**.**

#### **Installing the Active Directory module**

The Active Directory module is available beginning with Windows 7 on the client side and with Windows 2008 R2 on servers. To make the cmdlets available on the desktop operating system requires downloading and installing the Remote Server Administration Tools (RSAT).

To install the Active Directory module on either a Windows Server 2012 or Windows Server 2012 R2 machine, you can use the Add-WindowsFeature cmdlet because the Active Directory module is directly available to the operating system as an optional Windows feature. Therefore, installation on a server operating system does not require downloading the RSAT tools. To install the RSAT tools for Active Directory, first use the Get-WindowsFeature cmdlet to get the rsat-ad-tools, and then pipeline it to the Add-WindowsFeature cmdlet. This technique is shown here:

Get-WindowsFeature rsat-ad-tools | Add-WindowsFeature

The output associated with getting and installing the rsat-ad-tools feature is shown in Figure 3-1.

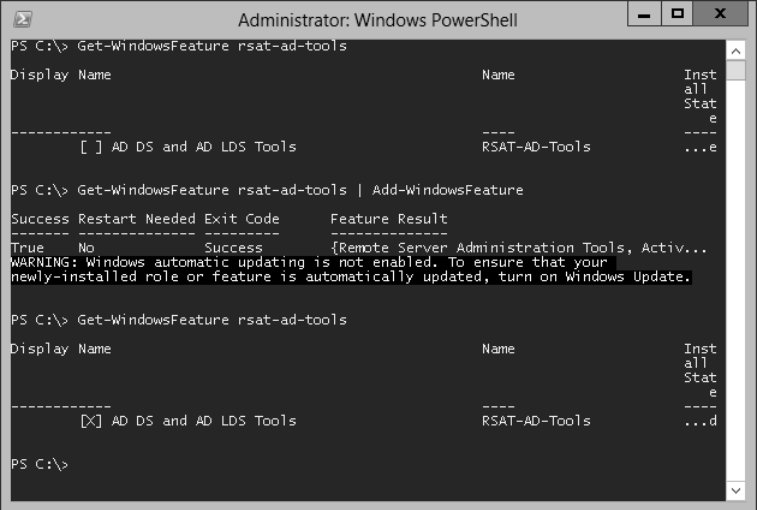

**FIGURE 3-1** Installing the RSAT tools provides access to the Active Directory module.

#### **Getting started with the Active Directory module**

After you have installed the RSAT tools, you will want to verify that the Active Directory is present and that it loads properly. To do this, use the Get-Module cmdlet with the *ListAvailable* switch to verify that the *ActiveDirectory* module is present. Here is the command to do this:

```
Get-Module -ListAvailable ActiveDirectory
```
After the *ActiveDirectory* module loads, you can obtain a listing of the Active Directory cmdlets by using the Get-Command cmdlet and specifying the *module* parameter. Because Windows PowerShell 4.0 automatically loads modules, you do not need to use the Import-Module cmdlet to import the *ActiveDirectory* module if you do not want to do so. This command is shown here:

Get-Command -Module ActiveDirectory

#### **Using the Active Directory module**

It is not necessary to always load the Active Directory module (or for that matter any module) because Windows PowerShell 3.0 and 4.0 automatically load the module containing a referenced cmdlet. The location searched by Windows PowerShell for modules comes from the environmental variable *PSModulePath*. To view the value of this environmental variable, preface the variable name with the environmental drive. The following command retrieves the default module locations and displays the associated paths:

PS C:\> \$env:PSModulePath

```
C:\Users\ed.IAMMRED\Documents\WindowsPowerShell\Modules;C:\Program Files\WindowsPowe
rShell\Modules;C:\Windows\system32\WindowsPowerShell\v1.0\Modules\
```
If you do not want to install the Active Directory module on your client operating systems, all you need to do is to add the rsat-ad-tools feature to at least one server. When installed on the server, use Windows PowerShell remoting to connect to the server hosting the rsat-adtools feature from your client workstation. When in the remote session, if the remote server is Windows 8, all you need to do is call one of the Active Directory cmdlets. The *ActiveDirectory* module automatically loads, and the information returns. The following commands illustrate this technique:

```
$credential = get-credentialEnter-PSSession -ComputerName w8Server6 -Credential $credential
Get-ADDomain
```
The technique to use Windows PowerShell remoting to connect to a server that contains the Active Directory module and to automatically load that module while using a cmdlet from that module on Windows PowerShell 4.0 is shown in Figure 3-2.

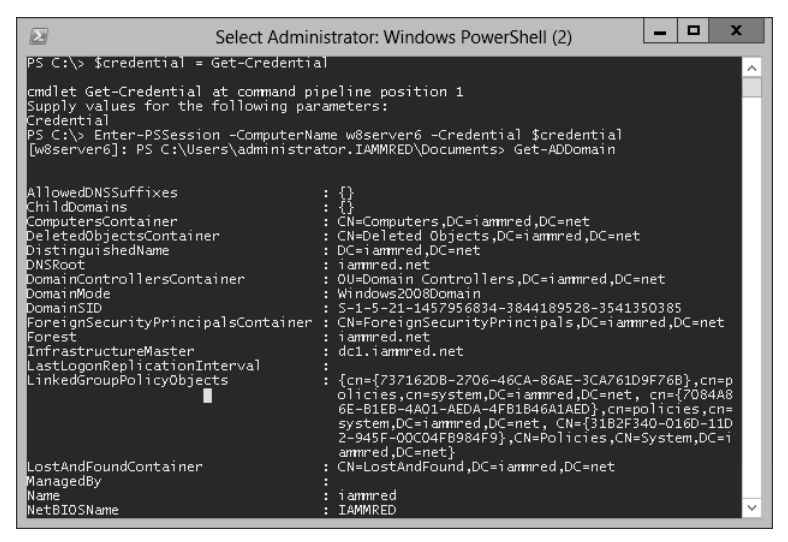

**FIGURE 3-2** Using Windows PowerShell 4.0 remoting to obtain Active Directory information without first loading the module.

#### *NOTES FROM THE FIELD*

**Brian Wilhite, Premier Field Engineer (PFE)** *Microsoft Corporation*

**Like most Windows administrators, you probably work with Active Directory**<br> **Lon a weekly, if not daily, basis. With Windows PowerShell, working with Active Directory is so much easier than it used to be. In fact, I've forgotten how complex structuring ADSI code can be. When installing a fresh copy of Windows, usually after customizing my profile, I will download and install the Remote Server Administration Tools (RSAT), to ensure that I have the** *ActiveDirectory* **Module for use within Windows PowerShell. From time to time, my manager has asked me to run a query against Active Directory to determine what computers have been enabled for delegation, for compliance reasons, and to possibly execute a task on those systems. So I turn to Windows PowerShell, with the** *ActiveDirectory* **module, for the answer.** 

**First, you need to determine what Active Directory attributes to filter for. In my case, I'm looking for any computer object that has a value present for the** *msDS-AllowedToDelegateTo* **attribute or the** *TrustedForDelegation* **attribute value set to**  *true***. The Active Directory module has a cmdlet that will allow me to query Active Directory for these attributes and their settings. Consider the following example:**

```
Get-ADComputer '
-Filter {msDS-AllowedToDelegateTo -like "*" -or TrustedForDelegation 
-eq "True"} '
-Properties TrustedForDelegation, msDS-AllowedToDelegateTo | 
Select Name, TrustedForDelegation, msDS-AllowedToDelegateTo
This will return any computer object that is trusted for delegation to any service 
or specific services. Finally, let's assume that you want to take those computers
```
**and query the Windows Updates that have been applied to them. You can run the following one-liner, assuming Windows PowerShell remoting is enabled on the targets, to pipe the results into the** Invoke-Command **cmdlet, launching** *Get-HotFix* **on the target machine, and storing the results in a variable:**

```
$Results = Get-ADComputer '
-Filter {msDS-AllowedToDelegateTo -like "*" -or TrustedForDelegation -eq 
"True"} '
-Properties TrustedForDelegation, msDS-AllowedToDelegateTo | 
Select Name, TrustedForDelegation, msDS-AllowedToDelegateTo |
ForEach-Object {Invoke-Command -Command {Get-HotFix} -ComputerName 
$_.Name}
```
**After this runs, which might take a few minutes, given the number of computers, you will have a nice report that you can review. If you wanted to take it a step further, you could take the results variable and pipe it to a CSV file:**

\$Results | Export-Csv -Path C:\Temp\DelegationPatchReport.csv

**Windows PowerShell with the** *ActiveDirectory* **module will make a Windows administrator's life easy when given a task big or small.**

#### **Finding the FSMO role holders**

To find information about domain controllers and FSMO roles, you do not have to write a Windows PowerShell script; you can do it directly from the Windows PowerShell console or ISE by using the Active Directory cmdlets. The first thing that needs to done, more than likely, is to load the *ActiveDirectory* module into the current Windows PowerShell session. While it is possible to add the import-module command to your Windows PowerShell profile, in general it is not a good idea to load a bunch of modules that you might or might not use on a regular basis. In fact, you can load all the modules at once by piping the results of the Get-Module – *ListAvailable* command to the Import-Module cmdlet. This is shown here:

```
PS C:\> Get-Module -ListAvailable | Import-Module
PS C:\> Get-Module
```
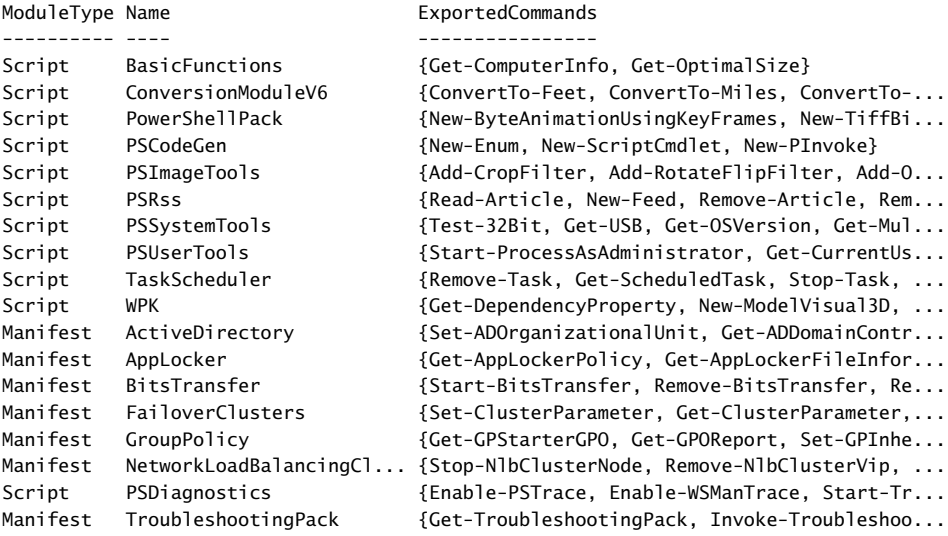

#### PS C:\>

After you have loaded the Active Directory module, you will want to use the Get-Command cmdlet to see the cmdlets that are exported by the module. This is shown here:

```
PS C:\> Get-Module -ListAvailable
```
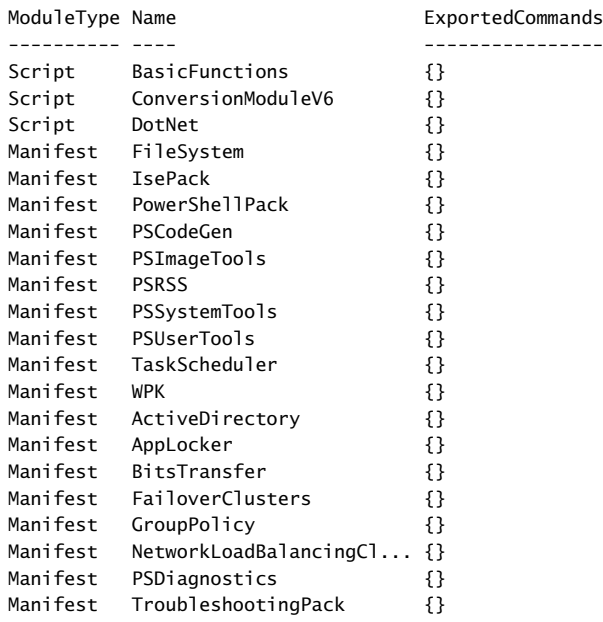

PS C:\> Import-Module active\*

PS C:\> Get-Command -Module active\*

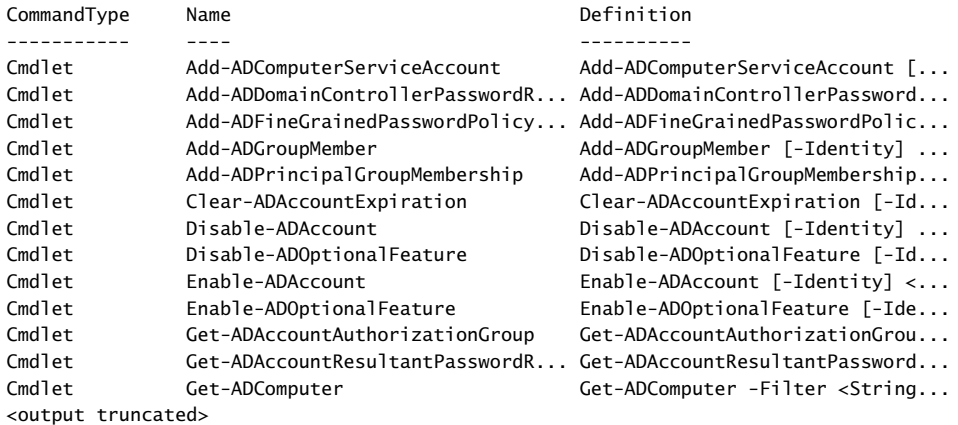

To find a single domain controller, if you are not sure of one in your site, you can use the *discover* switch on the Get-ADDomainController cmdlet. One thing to keep in mind is that the *discover* parameter could return information from the cache. If you want to ensure that a fresh *discover* command is sent, use the *forceDiscover* switch in addition to the –*discover* switch. These techniques are shown here:

PS C:\> Get-ADDomainController -Discover

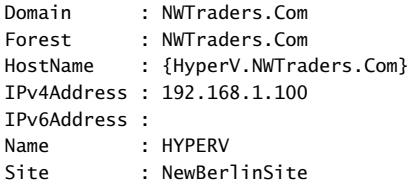

PS C:\> Get-ADDomainController -Discover -ForceDiscover

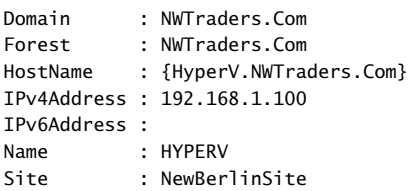

PS C:\>

When using the Get-ADDomainController cmdlet, a minimal amount of information returns. If you want to see additional information from the domain controller you discovered, you would need to connect to it by using the *identity* parameter. The value of the *identity* property can be an IP address, GUID, host name, or even a NetBIOS sort of name. This technique is shown here:

PS C:\> Get-ADDomainController -Identity hyperv

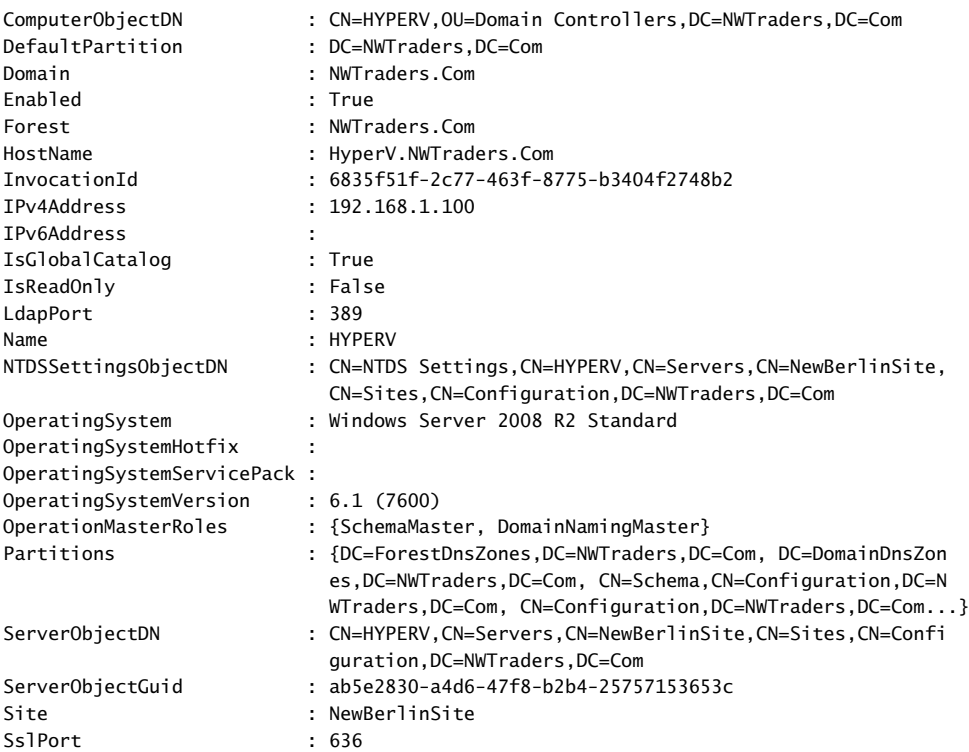

#### PS C:\>

As shown in the preceding output, the server named Hyperv is a Global Catalog server. It also holds the SchemaMaster and the DomainNamingMaster FSMO roles. It is running Windows Server 2008 R2 Standard edition, which shows that the cmdlet works with downlevel versions of the operating system. The Get-ADDomainController cmdlet accepts a *filter* parameter that can be used to perform a search and retrieve operation. It uses a special search syntax that is discussed in the online help about files. Unfortunately, it does not accept LDAP syntax.

Luckily, you do not have to learn the special filter syntax, because the Get-ADObject cmdlet will accept a LDAP dialect filter. You can simply pipeline the results of the Get-ADObject cmdlet to the Get-ADDomainController cmdlet. This technique is shown here:

PS C:\> Get-ADObject -LDAPFilter "(objectclass=computer)" -searchbase "ou=domain controllers,dc=nwtraders,dc=com" | Get-ADDomainController

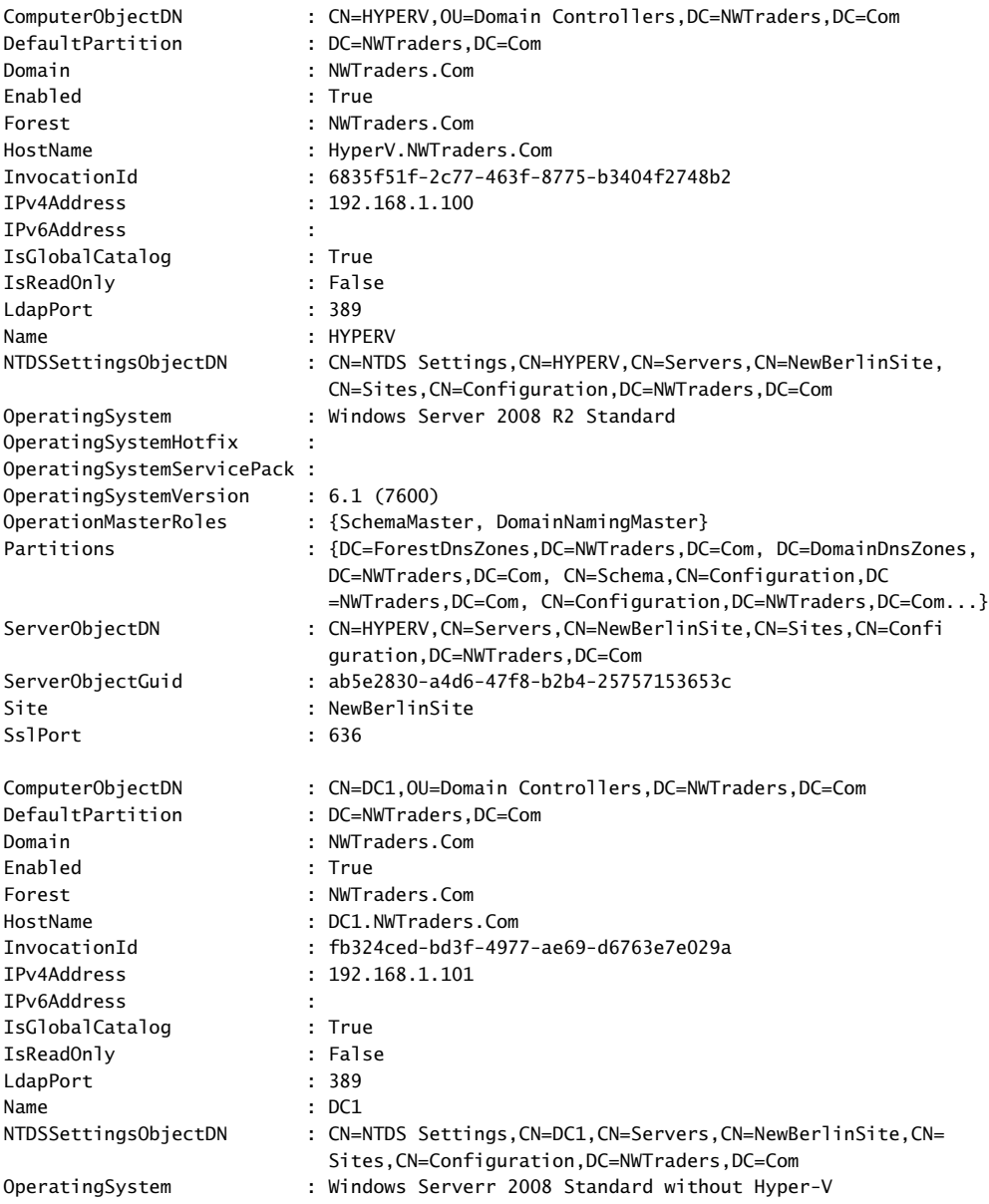
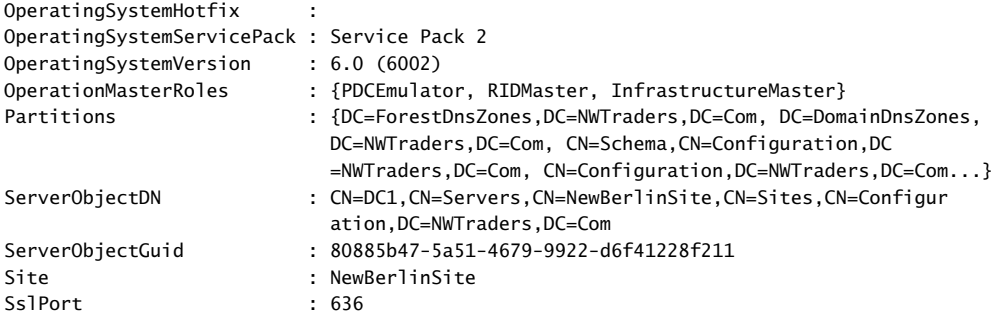

#### PS C:\>

If it returns too much information, the Active Directory cmdlets work just like any other Windows PowerShell cmdlet and therefore permit using the pipeline to choose the information you want to display. To obtain only the FSMO information, it comes down to two commands—three commands if you want to include importing the Active Directory module in your count, or four commands if you need to make a remote connection to a domain controller to run the commands. One cool thing about using Windows PowerShell remoting is that you specify the credentials that you need to run the command. If your normal account is a standard user, you use an elevated account only when you require performing actions with elevated rights. If you have already started the Windows PowerShell console with elevated credentials, you can skip typing in credentials when you enter the remote Windows PowerShell session (assuming that the elevated account also has rights on the remote server). The first two commands seen here create a remote session on a remote domain controller and load the *ActiveDirectory* module:

#### Enter-PSSession w8Server6

When the Active Directory module loads, you type a one-line command to get the Forest FSMO roles, and you type another one-line command to get the domain FSMO roles. These two commands are shown here:

```
Get-ADForest iammred.net | Format-Table SchemaMaster,DomainNamingMaster
Get-ADDomain iammred.net | format-table PDCEmulator,RIDMaster,InfrastructureMaster
```
That is it—two or three one-line commands, depending on how you want to count. Even at worst case, three one-line commands are much easier to type than 33 lines of code that would be required if you did not have access to the Active Directory module. In addition, the Windows PowerShell code is much easier to read and to understand. The commands and the associated output from the Windows PowerShell commands appear in Figure 3-3.

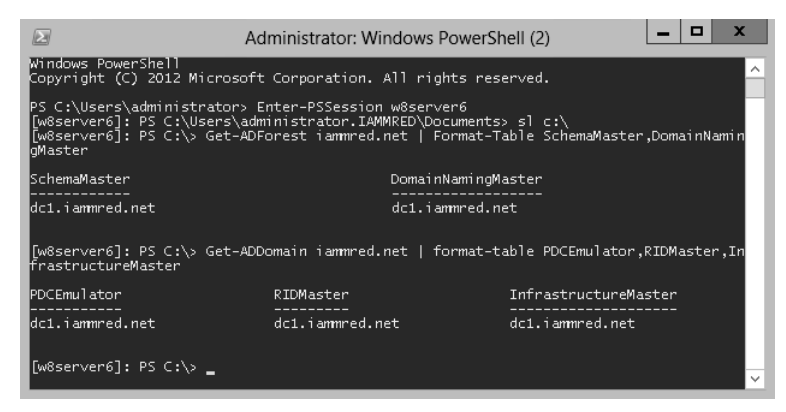

**FIGURE 3-3** Using Windows PowerShell remoting to obtain FSMO information.

## **Documenting Active Directory**

Using the Microsoft Active Directory Windows PowerShell cmdlets and remoting, you can easily discover information about the forest and the domain. The first thing you need to do is to enter a *PSSession* on the remote computer. To do this you use the Enter-PSSession cmdlet. Next, you import the Active Directory module and set the working location to the root of the C drive. The reason for setting the working location to the root of the C drive is to regain valuable command-line space. These commands are shown here:

```
PS C:\Users\Administrator.NWTRADERS> Enter-PSSession dc1
[dc1]: PS C:\Users\Administrator\Documents> Import-Module activedirectory
[dc1]: PS C:\Users\Administrator\Documents> Set-Location c:\
```
After you have connected to the remote domain controller, you can use the Get-WmiObject cmdlet to verify the operating system on that computer. This command and associated output are shown here:

```
[dc1]: PS C:\> Get-WmiObject win32_operatingsystem
SystemDirectory : C:\Windows\system32
Organization :
BuildNumber : 7601
RegisteredUser : Windows User
SerialNumber : 55041-507-0212466-84005
Version : 6.1.7601
```
Now you want to get information about the forest. To do this, you use the Get-ADForest cmdlet. The output from the Get-ADForest cmdlet includes lots of great information, such as the Domain Naming Master, Forest Mode, Schema Master, and Domain Controllers. This command and associated output appears here:

```
[dc1]: PS C:\> Get-ADForest
ApplicationPartitions : {DC=DomainDnsZones,DC=nwtraders,DC=com, DC=ForestDnsZones,DC
=nwtraders,DC=com}
CrossForestReferences : {}
```
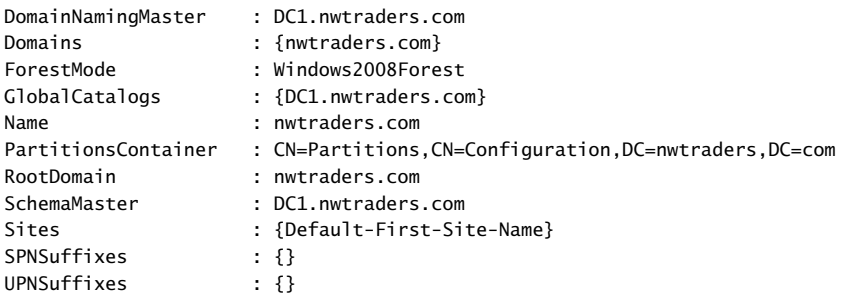

Now, to obtain information about the domain, use the Get-ADDomain cmdlet. The command returns important information such as the location of the default domain controller OU, the PDC emulator, and the RID master. The command and associated output are shown here:

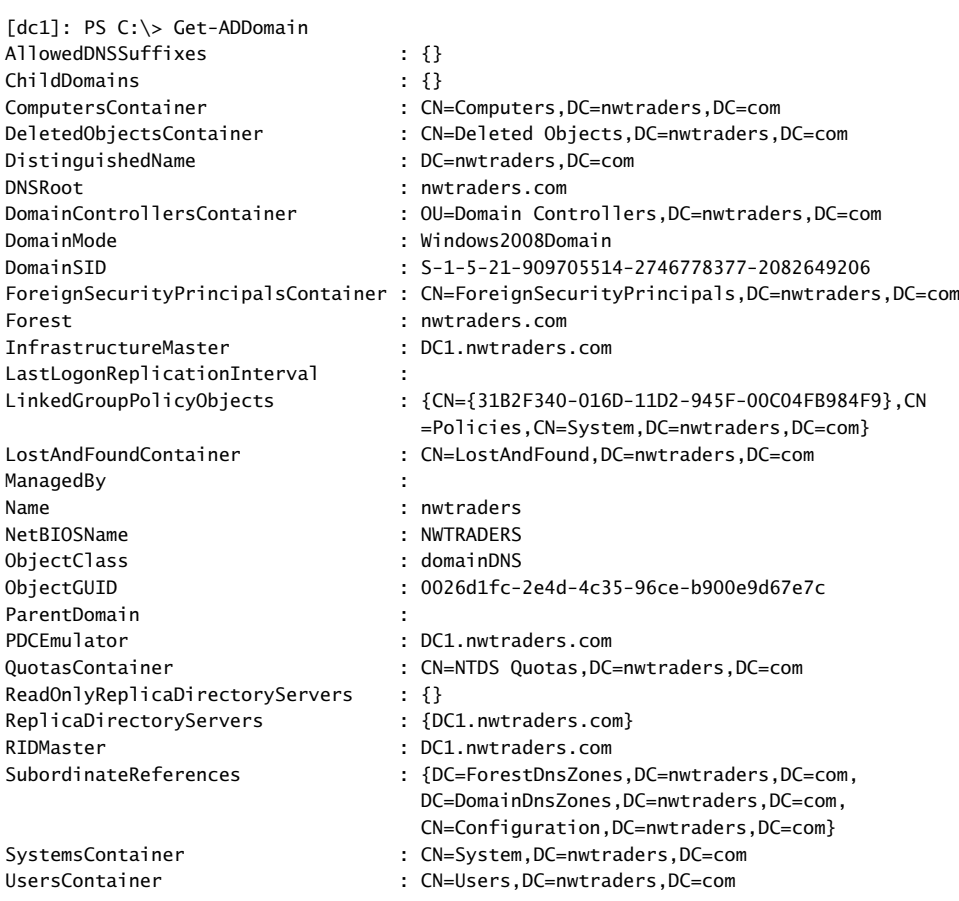

From a security perspective, you should always check the domain password policy. To do this, use the Get-ADDefaultDomainPasswordPolicy cmdlet. Things you want to pay attention to are the use of complex passwords, minimum password length, password age, and password retention. You also need to check the account lockout policy. This policy is especially

important to review closely when inheriting a new network. Here is the command and associated output that does that very thing:

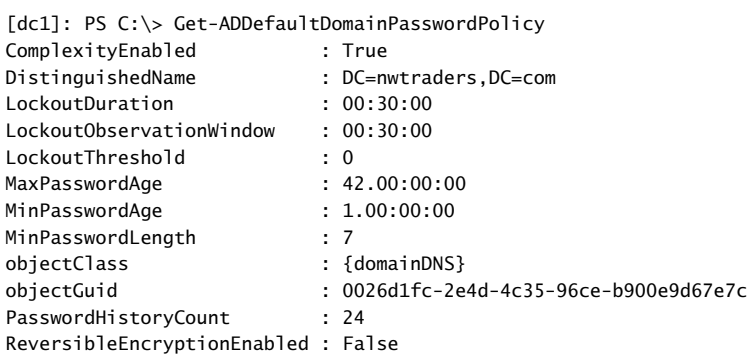

The last things to check are the domain controllers themselves. To do this, use the Get-ADDomainController cmdlet. This command returns important information, such as whether the domain controller is read-only, a global catalog server, operations master roles held, and operating system information. Here is the command and associated output:

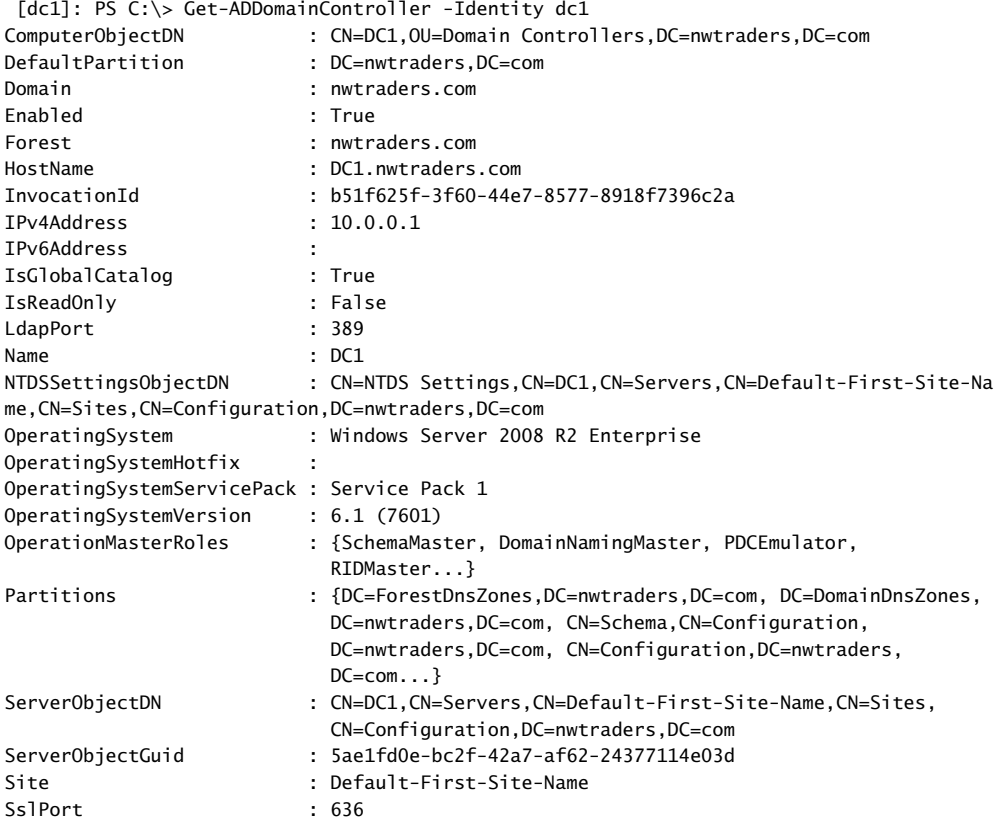

To produce a report is as easy as redirecting the output to a text file. These commands gather the information discussed earlier in this section and store the retrieved information in a file named AD\_Doc.txt. The commands also illustrate that it is possible to redirect the information to a file stored in a network share.

```
Get-ADForest >> \\dc1\shared\AD_Doc.txt
Get-ADDomain >> \\dc1\shared\AD_Doc.txt
Get-ADDefaultDomainPasswordPolicy >> \\dc1\shared\AD_Doc.txt
Get-ADDomainController -Identity dc1 >>\\dc1\shared\AD_Doc.txt
```
The file as viewed in Notepad appears in Figure 3-4.

|                                                                                                    |              |                                                                                          |  | Е<br>AD Doc - Notepad                                                                                                    | $\mathbf x$ |
|----------------------------------------------------------------------------------------------------|--------------|------------------------------------------------------------------------------------------|--|----------------------------------------------------------------------------------------------------|-------------|
| File:                                                                                                    |              | Edit Format View Help                                                                    |  |                                                                                                    |             |
| CrossForestReferences<br>DomainNamingMaster<br>Domains<br>ForestMode<br>GlobalCatalogs<br>Name<br>PartitionsContainer<br>RootDomain<br>SchemaMaster<br>Sites<br><b>SPNSuffixes</b><br>UPNSuffixes |              |                                                                                          |  | ApplicationPartitions : {DC=DomainDnsZones,DC=iammred,DC=net,<br>DC=ForestDnsZones.DC=iammred.DC=net}<br>11<br>dc1.iammred.net<br>{iammred.net}<br>windows2008Forest<br>{dc1.iammred.net, dc3.iammred.net, w8Server6.iammr<br>iammred.net<br>CN=Partitions, CN=Configuration, DC=iammred, DC=net<br>iammred.net<br>dc1.iammred.net<br>: {CharlotteSite} |             |
|                                                                                                    | ChildDomains | AllowedDNSSuffixes<br>ComputersContainer<br>DeletedObjectsContainer<br>DistinguishedName |  | : CN=Computers, DC=1ammred, DC=net<br>CN=Deleted Objects, DC=iammred, DC=net<br>: DC=iammred.DC=net                                                                                                    |             |
| $\langle$                                                                                                    |              |                                                                                          |  | Ш<br>⋗                                                                                                    |             |

**FIGURE 3-4** Active Directory documentation displayed in Notepad.

#### **Renaming Active Directory sites**

It is easy to rename a site. All you need to do is to right-click the site and select Rename from the action menu. By default, the first site is called Default-First-Site-Name, which is not too illuminating. To work with Active Directory sites, it is necessary to understand that they are a bit strange. First, they reside in the configuration naming context. Connecting to this context by using the Active Directory module is rather simple. Just use the Get-ADRootDSE cmdlet, and then select the *ConfigurationNamingContext* property. First, you have to make a connection to the domain controller and import the Active Directory Module (assuming that you do not have the RSAT tools installed on your client computer). This is shown here:

```
Enter-PSSession -ComputerName dc3 -Credential iammred\administrator
Import-Module activedirectory
```
Here is the code that will retrieve all of the sites. It uses the Get-ADObject cmdlet to search the configuration naming context for objects that have the object class of *site*.

```
Get-ADObject -SearchBase (Get-ADRootDSE).ConfigurationNamingContext -filter "objectclass 
-eq 'site'"
```
When you have the site you want to work with, you first change the *DisplayName* attribute. To do this, you pipeline the site object to the Set-ADOObject cmdlet. The Set-ADOObject cmdlet allows me to set a variety of attributes on an object. This command is shown here. (This is a single command that is broken into two pieces at the pipeline character.)

```
Get-ADObject -SearchBase (Get-ADRootDSE).ConfigurationNamingContext -filter "objectclass 
-eq 'site'" | Set-ADObject -DisplayName CharlotteSite
```
When you have set the *DisplayName* attribute, you decide to rename the object itself. To do this, you use another cmdlet called Rename-ADObject. Again, to simplify things, you pipeline the site object to the cmdlet and you assign a new name for the site. This command is shown here. (This is also a one-line command broken at the pipe.)

```
Get-ADObject -SearchBase (Get-ADRootDSE).ConfigurationNamingContext -filter "objectclass 
-eq 'site'" | Rename-ADObject -NewName CharlotteSite
```
#### **Managing users**

To create a new Organizational Unit, you use the New-ADOrganizationalUnit cmdlet as shown here:

```
New-ADOrganizationalUnit -Name TestOU -Path "dc=nwtraders,dc=com"
```
If you want to create a child Organizational Unit (OU), you use the New-ADOrganizationalUnit cmdlet, but in the path, you list the location that will serve as the parent, as shown here:

```
New-ADOrganizationalUnit -Name TestOU1 -Path "ou=TestOU,dc=nwtraders,dc=com"
```
If you want to make several child OUs in the same location, use the up arrow to retrieve the previous command and edit the name of the child. You can use the home key to move to the beginning of the line, the end key to move to the end of the line, and the left and right arrow keys to find your place on the line so that you can edit it. A second child OU is created here:

```
New-ADOrganizationalUnit -Name TestOU2 -Path "ou=TestOU,dc=nwtraders,dc=com"
```
To create a computer account in one of the newly created child Organizational Units, you must type the complete path to the OU that will house the new computer account. The New-ADComputer cmdlet is used to create new computer accounts in AD DS. In this example, the TestOU1 OU is a child of the TestOU OU, and therefore, both OUs must appear in the path parameter. Keep in mind that the path that is supplied to the *path* parameter must be contained inside quotation marks, as shown here:

```
New-ADComputer -Name Test -Path "ou=TestOU1,ou=TestOU,dc=nwtraders,dc=com"
```
To create a user account, you use the New-ADUser cmdlet as shown here:

New-ADUser -Name TestChild -Path "ou=TestOU1,ou=TestOU,dc=nwtraders,dc=com"

Because there could be a bit of typing involved that tends to become redundant, you might want to write a script to create the OUs at the same time that the computer and user accounts are created. A sample script that creates OUs, users, and computers is the UseADCmdletsToCreateOuComputerAndUser.ps1 script shown here.

```
UseADCmdletsToCreateOuComputerAndUser.ps1
Import-Module -Name ActiveDirectory
$Name = "ScriptTest"
$DomainName = "dc=nwtraders,dc=com"
$OUPath = "ou={0}, {1}" -f $Name, $DomainNameNew-ADOrganizationalUnit -Name $Name -Path $DomainName 
-ProtectedFromAccidentalDeletion $false
For ($you = 0; $you -le 5; $you++){
 New-ADOrganizationalUnit -Name $Name$you -Path $OUPath 
-ProtectedFromAccidentalDeletion $false
}
For($you = 0;$you -le 5; $you++)
{
 New-ADComputer -Name "TestComputer$you" -Path $OUPath
 New-ADUser -Name "TestUser$you" -Path $OUPath
}
```
The UseADCmdletsToCreateOuComputerAndUser.ps1 script begins by importing the Active Directory module. It then creates the first OU. When testing a script, it is important to disable the deletion protection by using the *ProtectedFromAccidentalDeletion* parameter. This will allow you to easily delete the OU and avoid having to go into the advanced view in Active Directory Users And Computers and changing the protected status on each OU.

After the ScriptTest OU is created, the other OUs, users, and computer accounts can be created inside the new location. It seems obvious that you cannot create a child OU inside the parent OU if the parent has not yet been created, but it is easy to make a logic error like this.

To create a new global security group, use the New-ADGroup Windows PowerShell AD DS cmdlet. The New-ADGroup Windows PowerShell cmdlet requires three parameters: the *name* of the group, a *path* to the location where the group will be stored, and the *groupscope*, which can be global, universal, or domain local. Before running the command shown here, remember that you must import the Active Directory module into your current Windows PowerShell session.

New-ADGroup -Name TestGroup -Path "ou=TestOU,dc=nwtraders,dc=com" -groupScope global

To create a new universal group, you need to change only the *groupscope* parameter value as shown here:

New-ADGroup -Name TestGroup1 -Path "ou=TestOU,dc=nwtraders,dc=com" -groupScope universal

To add a user to a group, you must supply values for the *identity* parameter and for the *members* parameter. The value that you use for the identity parameter is the name of the group. You do not need to use the LDAP syntax of *cn=groupname*; you need to supply only the name. Use ADSI Edit to examine the requisite LDAP attributes needed for a group in ADSI Edit.

It is a bit unusual that the *members* parameter is named members and not member because most Windows PowerShell cmdlet parameter names are singular and not plural. The parameters are singular even when they accept an array of values (such as the *computername* parameter). The command to add a new group named TestGroup1 to the UserGroupTest group is shown here:

Add-ADGroupMember -Identity TestGroup1 -Members UserGroupTest

To remove a user from a group, use the Remove-ADGroupMember cmdlet with the name of the user and group. The *identity* and the *members* parameters are required, but the command will not execute without confirmation, as shown here:

PS C:\> Remove-ADGroupMember -Identity TestGroup1 -Members UserGroupTest

```
Confirm
Are you sure you want to perform this action?
Performing operation "Set" on Target "CN=TestGroup1,OU=TestOU,DC=NWTraders,DC=Com".
[Y] Yes [A] Yes to All [N] No [L] No to All [S] Suspend [?] Help (default is "Y"): 
y
PS C:\>
```
If you are sure that you want to remove the user from the group and that you want to suppress the query, you use the *confirm* parameter and assign the value *\$false* to it. The problem is that you will need to supply a colon between the parameter and *\$false* value.

*NOTE* **The use of the colon after the** *confirm* **parameter is not documented, but the technique works on several different cmdlets.** 

The command is shown here:

Remove-ADGroupMember -Identity TestGroup1 -Members UserGroupTest -Confirm:\$false

You need the ability to suppress the confirmation prompt to be able to use the Remove-ADGroupMember cmdlet in a script. The first thing the RemoveUserFromGroup.ps1 script does is load the Active Directory module. When the module is loaded, the Remove-ADGroupMember cmdlet is used to remove the user from the group. To suppress the confirmation prompt, the –*confirm:\$false* command is used. The RemoveUserFromGroup.ps1 script is shown here.

```
RemoveUserFromGroup.ps1
```

```
import-module activedirectory
```
Remove-ADGroupMember -Identity TestGroup1 -Members UserGroupTest -Confirm:\$false

### **Creating a user**

Now create a new user in Active Directory. You will name the user "ed." The command to create a new user is simple; it is New-Aduser and the user name. The command to create a disabled user account in the *users* container in the default domain is shown here:

```
new-aduser -name ed
```
When the preceding command that creates a new user completes, nothing is returned to the Windows PowerShell console. To check to ensure that the user is created, use the Get-Aduser cmdlet to retrieve the user object. This command is shown here:

#### Get-aduser ed

When you are certain that your new user is created, you decide to create an organizational unit to store the user account. The command to create a new organizational unit off the root of the domain is shown here:

```
new-ADOrganizationalUnit scripting
```
Just like the previously used New-Aduser cmdlet, nothing returns to the Windows PowerShell console. If you use the Get-ADOrganizationalUnit cmdlet, you must use a different methodology. A simple Get-AdOrganizationalUnit command returns an error; therefore, you use an *LDAPFilter* parameter to find the OU. The command using the *LDAPFilter* parameter to find my newly created OU is shown here:

```
Get-ADOrganizationalUnit –LDAPFilter "(name=scripting)"
```
Now that you have a new user and a new OU, you need to move the user from the *users* container to the newly created *scripting* OU. To do that, you use the Move-ADObject cmdlet. You first get the *distinguishedname* attribute for the scripting OU and store it in a variable called *\$oupath*. Next, you use the Move-ADObject cmdlet to move the *ed* user to the new OU. The trick here is that where the Get-AdUser cmdlet can find a user with the name of *ed*, the Move-ADObject cmdlet must have the *distinguishedname* of the *ed* user object to move it. The error that occurs when not supplying the *distinguishedname* appears in the figure that follows. You could use the Get-AdUser cmdlet to retrieve the *distinguishedname* in a similar method as you did with the scripting OU.

The next thing you need to do is to enable the user account. To do this, you need to assign a password to the user account. The password must be a secure string. To do this, you can use the ConvertTo-SecureString cmdlet. By default, warnings display about converting text to a

secure string, but these prompts are suppressible by using the *force* parameter. Here is the command you use to create a secure string for a password:

\$pwd = ConvertTo-SecureString -String "P@ssword1" -AsPlainText –Force

Now that you have created a secure string to use for a password for my user account, you call the Set-ADAccountPassword cmdlet to set the password. Because this is a new password, you need to use the *newpassword* parameter. In addition, because you do not have a previous password, you use the *reset* parameter. This command is shown here:

```
Set-ADAccountPassword -Identity ed -NewPassword $pwd –Reset
```
After the account has a password, you can enable the account. To do this, you use the Enable-ADAccount cmdlet and specify the user name to enable. This command is shown here:

```
Enable-ADAccount -Identity ed
```
As with the previous commands, none of the cmdlets return any information. To ensure that you have actually enabled the *ed* user account, you use the Get-ADUser cmdlet. In the output, you are looking for the value of the *enabled* property. The *enabled* property is a Boolean, so expect the value to be true.

#### **Finding and unlocking AD user accounts**

When using the Microsoft Active Directory cmdlets, locating locked out users is a snap. In fact, the Search-ADAccount cmdlet even has a *LockedOut* switch. Use the Search-ADAccount cmdlet with the *LockedOut* parameter. This command is shown here:

```
Search-ADAccount –LockedOut
```
*NOTE* **Many network administrators who spend the majority of their time working with Active Directory import the Active Directory module via their Windows PowerShell profile. This way, they never need to worry about the initial performance hit that occurs due to autoloading the Active Directory module.**

The Search-ADAccount command and the associated output are shown here:

[w8server6]: PS C:\> Search-ADAccount -LockedOut

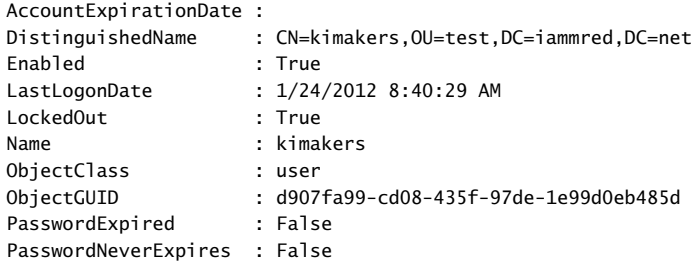

```
SamAccountName : kimakers
SID : S-1-5-21-1457956834-3844189528-3541350385-1608
UserPrincipalName : kimakers@iammred.net
```
[w8server6]: PS C:\>

You can unlock the locked out user account as well—assuming that you have permission. In Figure 3-5, you attempt to unlock the user account with an account that is a normal user, and an error arises.

*NOTE* **People are often worried about Windows PowerShell from a security perspective. Windows PowerShell is only an application, and therefore a user cannot do anything that they do not have the rights or permission to accomplish. This is a case in point.**

If your user account does not have admin rights, you need to start Windows PowerShell with an account that has the ability to unlock a user account. To do this, you right-click the Windows PowerShell icon while holding down the Shift key; this allows you to select Run As Different User from the quick action menu.

When you start Windows PowerShell back up with an account that has rights to unlock users, the Active Directory module needs to load once again. You then check to ensure that you can still locate the locked out user accounts. After you have proven you can do that, you pipeline the results of the Search-ADAccount cmdlet to the Unlock-ADAccount cmdlet. A quick check ensures that you have unlocked all the locked out accounts. The series of commands is shown here:

Search-ADAccount –LockedOut Search-ADAccount -LockedOut | Unlock-ADAccount Search-ADAccount –LockedOut

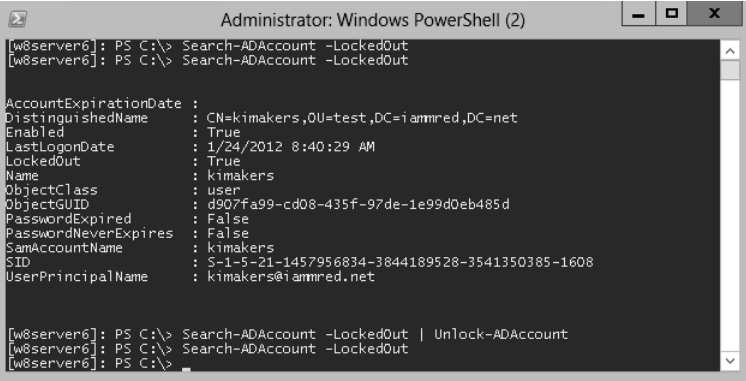

The commands and associated output are shown in Figure 3-5.

**FIGURE 3-5** Using the Active Directory module to find and to unlock user accounts.

*NOTE* **Keep in mind that the command** Search-ADAccount -LockedOut | Unlock-ADAccount **will unlock every account that you have permission to unlock. In most cases, you will want to investigate prior to unlocking all locked out accounts. If you do not want to unlock all locked out accounts, use the** *confirm* **switch to be prompted prior to unlocking an account.**

If you do not want to unlock all users, you use the *confirm* parameter from the Unlock-ADAccount cmdlet. For example, you first check to see what users are locked out by using the Search-ADAccount cmdlet—but you do not want to see everything, only their name. Next, you pipeline the locked out users to the Unlock-ADAccount cmdlet with the *confirm* parameter. You are then prompted for each of the three locked out users; choose to unlock the first and third users, but not the second user. You then use the Search-ADAccount cmdlet one last time to ensure that the second user is still locked out.

#### **Finding disabled users**

Luckily, by using Windows PowerShell and the Microsoft Active Directory cmdlets, it takes a single line of code to retrieve the disabled users from your domain. The command is shown here. (Keep in mind that running this command automatically imports the Active Directory module into the current Windows PowerShell host.)

```
Get-ADUser -Filter 'enabled -eq $false' -Server dc3
```
Not only is the command a single line of code, but it is also a single line of readable code. You get users from AD DS; you use a filter that looks for the enabled property set to false. You also specify that you want to query a server named dc3 (the name of one of the domain controllers on my network). The command and the associated output appear in Figure 3-6.

| <b>IEE</b>                                                                                                    | ▫<br>Administrator: Windows PowerShell (2)                                                                                                    | $\mathbf x$  |
|----------------------------------------------------------------------------------------------------|----------------------------------------------------------------------------------------------------|--------------|
|                                                                                                    | [W8server6]: PS C:\> Get-ADUser -Filter 'enabled -eq \$false' -Server dc1                                                                                                    | $\wedge$     |
| Enabled<br>GivenName<br> Name<br>ObjectClass – I<br>ObiectGUID<br>SamAccountName<br>ls ID<br>Surname<br>UserPrincipalName : | DistinguishedName : CN=Guest.CN=Users.DC=iammred.DC=net<br>: False<br>: Guest<br>: user<br>: 2117cee7-5ed9-4733-b98a-404b43326cac<br>: Guest<br>5-1-5-21-1457956834-3844189528-3541350385-501               |              |
| Enabled<br>GivenName<br>Name<br>ObiectClass – L<br>ObjectGUID.<br>SamAccountName<br>ls Id                                   | DC=net: DistinguishedName : CN=krbtgt,CN=Users,DC=iammred,DC=net<br>: False<br>krbtat<br>п<br>: user<br>: c1ccfe1c-84d6-4cf7-854a-d3496bccfdb7<br>: krbtat<br>5-1-5-21-1457956834-3844189528-3541350385-502 |              |
| Surname                                                                                                    | н                                                                                                    | $\checkmark$ |

**FIGURE 3-6** Finding disabled user accounts.

If you want to work with a specific user, you can use the *identity* parameter. The *identity* parameter accepts several things: distinguishedname, sid, guid, or SamAccountName. Probably the easiest one to use is the SamAccountName. This command and associated output are shown here:

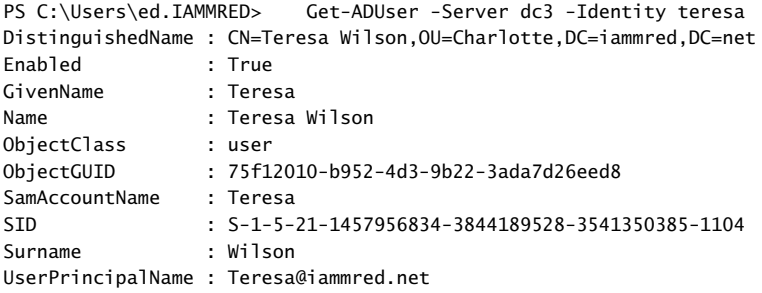

To use the DistinguishedName value for the *identity* parameter, you need to supply it inside a pair of quotation marks—either single or double. This command and associated output are shown here:

```
PS C:\Users\ed.IAMMRED> Get-ADUser -Server dc3 -Identity 'CN=Teresa Wilson,OU
=Charlotte,DC=iammred,DC=net'
DistinguishedName : CN=Teresa Wilson,OU=Charlotte,DC=iammred,DC=net
Enabled : True<br>GivenName : Teresa
GivenName
Name : Teresa Wilson
ObjectClass : user
ObjectGUID : 75f12010-b952-4d3-9b22-3ada7d26eed8
SamAccountName : Teresa
SID : S-1-5-21-1457956834-3844189528-3541350385-1104
Surname : Wilson
UserPrincipalName : Teresa@iammred.net
```
It is not necessary to use quotation marks when using the SID for the value of the *identity* parameter. This command and associated output are shown here:

```
PS C:\Users\ed.IAMMRED> Get-ADUser -Server dc3 -Identity S-1-5-21-1457956834-
3844189528-3541350385-1104
```
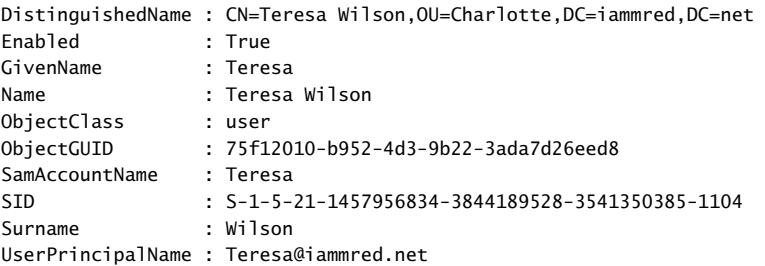

Again, you can also use *ObjectGUID* for the *identity* parameter value. It does not require quotation marks either. This command and associated output are shown here:

```
PS C:\Users\ed.IAMMRED> Get-ADUser -Server dc3 -Identity 75f12010-b952-4d3-9
b22-3ada7d26eed8
DistinguishedName : CN=Teresa Wilson,OU=Charlotte,DC=iammred,DC=net
Enabled : True
GivenName : Teresa<br>Name : Teresa
               : Teresa Wilson<br>: user
ObjectClass : user
ObjectGUID : 75f12010-b952-4d3-9b22-3ada7d26eed8
SamAccountName : Teresa
SID : S-1-5-21-1457956834-3844189528-3541350385-1104
Surname : Wilson
UserPrincipalName : Teresa@iammred.net
```
#### **Finding unused user accounts**

To obtain a listing of all the users in Active Directory, supply a wildcard to the *filter* parameter of the Get-ADUser cmdlet. This technique is shown here:

```
Get-ADUser –Filter *
```
If you want to change the base of the search operations, use the *searchbase* parameter. The *searchbase* parameter accepts an LDAP style of naming. The following command changes the search base to the TestOU:

```
Get-ADUser -Filter * -SearchBase "ou=TestOU,dc=nwtraders,dc=com"
```
When using the Get-ADUser cmdlet, only a certain subset of user properties are displayed (10 properties to be exact). These properties will be displayed when you pipeline the results to Format-List and use a wildcard and the *force* parameter, as shown here:

PS C:\> Get-ADUser -Identity bob | format-list -Property \* -Force

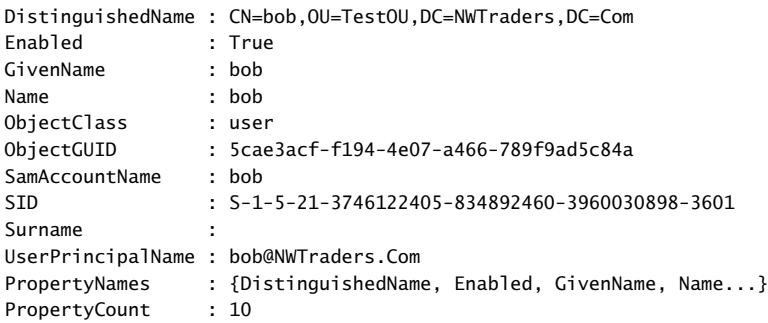

PS C:\>

Anyone who knows very much about Active Directory Domain Services (AD DS) knows that there are certainly more than 10 properties associated with a user object. If you try to display a property that is not returned by the Get-ADUser cmdlet, such as the *whenCreated* property, an error is not returned—the value of the property is not returned. This is shown here:

```
PS C:\> Get-ADUser -Identity bob | Format-List -Property name, whenCreated
```
name : bob whencreated :

The *whenCreated* property for the user object has a value—it just is not displayed. However, suppose you were looking for users who had never logged on to the system? Suppose you used a query such as the one seen here, and you were going to base a delete operation on the results? The results could be disastrous.

PS C:\> Get-ADUser -Filter \* | Format-Table -Property name, LastLogonDate

```
name LastLogonDate
---- -------------
Administrator
Guest
krbtgt
testuser2
ed
SystemMailbox{1f05a927-a261-4eb4-8360-8...
SystemMailbox{e0dc1c29-89c3-4034-b678-e...
FederatedEmail.4c1f4d8b-8179-4148-93bf-...
Test
TestChild
<results truncated>
```
To retrieve a property that is not a member of the default 10 properties, you must select it by using the *property* parameter. The reason that Get-ADUser does not automatically return all properties and their associated values is because of performance reasons on large networks—there is no reason to return a large dataset when a small dataset will perfectly suffice. To display the *name* and the *whenCreated* date for the user named *bob*, the following command can be used:

PS C:\> Get-ADUser -Identity bob -Properties whencreated | Format-List -Property name, whencreated

```
name : bob
whencreated : 6/11/2010 8:19:52 AM
```
PS C:\>

To retrieve all of the properties associated with a user object, use the wildcard "\*" for the properties parameter value. You would use a command similar to the one shown here:

Get-ADUser -Identity kimakers -Properties \*

Both the command and the results associated with the command to return all user properties are shown in Figure 3-7.

| le.                                                                                                    | Administrator: Windows PowerShell (2)                                                                                                    | $\mathbf x$<br>▫ |
|----------------------------------------------------------------------------------------------------|----------------------------------------------------------------------------------------------------|------------------|
| [w8server6]: PS C:\> Get-ADUser -Identity kimakers -Properties *<br>AccountExpirationDate<br>laccountExpires<br>AccountLockoutTime<br>AccountNotDelegated<br>AllowReversiblePasswordEncryption<br>BadLogonCount<br>badPasswordTime<br>badPwdCount<br>CannotChangePassword<br>CanonicalName<br>Certificates<br>City<br>CΝ<br>lcodePage | : 9223372036854775807<br>: False<br>False<br>O<br>$\circ$<br>$\circ$<br>: False<br>iammred.net/test/kimakers<br>{}<br>kimakers<br>s.<br>о |                  |
| Company<br>CompoundIdentitySupported<br>Country.<br>lcountryCode<br>Created<br>createTimeStamp                                                                                                    | €<br>$\circ$<br>: 1/24/2012 8:26:19 AM<br>: 1/24/2012 8:26:19 AM                                                                          | $\checkmark$     |

**FIGURE 3-7** Using the Get-ADUser cmdlet to display all user properties.

To produce a listing of all the users and their last logon date, you can use a command similar to the one shown here. This is a single command that might wrap the line, depending on your screen resolution.

```
Get-ADUser -Filter * -Properties "LastLogonDate" | 
sort-object -property lastlogondate -descending | 
Format-Table -property name, lastlogondate -AutoSize
```
The output produces a nice table. Both the command and the output associated with the command to obtain the time a user last logged on are shown in Figure 3-8.

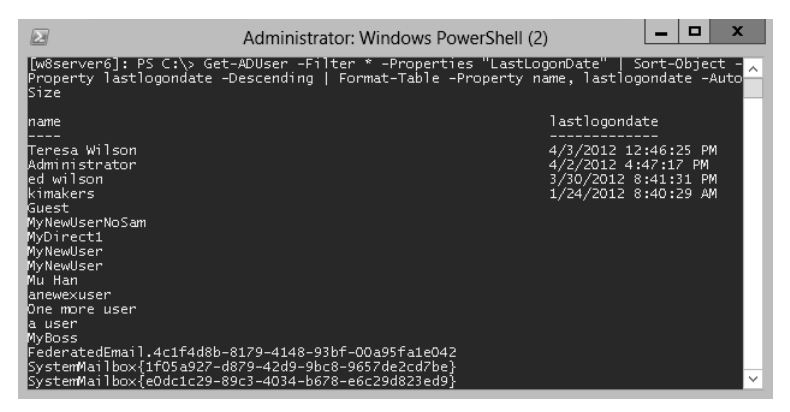

**FIGURE 3-8** Using the Get-ADUser cmdlet to identify the last logon times for users.

#### *NOTES FROM THE FIELD*

**Jeff Wouters** *Microsoft PowerShell MVP*

**"Write tools, not scripts" is one of my favorite phrases from the Windows PowerShell community. When I had just started to write some Windows PowerShell code, I was (and still am!) crazy about one-liners.**

**The ease with which the pipeline allows you to connect commands to each other and make them work together were unheard of in the VBS world.**

**But then I got a customer who wanted me to leave some code with them when I left. So I did, and only one week later, I got a call from that customer, in panic, saying that my script had deleted half their Active Directory!**

**I asked them to send me the code of the script. After only a few seconds, I noticed that this wasn't my code. There was a whole lot more in there that didn't come from me. So I connected to my home environment and looked in the backup I had made of all the scripts and documentation I had left with the customer, and yes, the script I had left them had a lot less code in there. So someone had changed my script!**

**Luckily, this customer had the Active Directory Recycle Bin enabled, so restoring the objects in Active Directory wasn't that hard. But for me, this was a wake-up call. Sign your scripts! Or at least make sure that you can verify the integrity of your scripts.**

**I also found that the person who changed my script, and basically was the cause of the problem, was a member of the service desk at that company. This is where "write tools, not scripts" comes into play.**

**So I rewrote my script, added a GUI, and signed it. This way, the help desk would have a nice clickable interface, and the script itself would be safe from malicious editors causing all kinds of issues. Because there were a whole bunch of scripts, I've created a module for them called "<CompanyName>Administration." To finish things off, I've introduced them to the concept of a centralized store for their modules.**

**For me, this was a learning curve, and these days I prefer a six steps approach:**

- **1. Log everything; what it does and who executes it.**
- **2. Support the common parameters, such as –***Whatif* **and -***Confirm***.**
- **3. Create an interface for the appropriate user—a command line for people who understand PowerShell and a GUI for those who don't.**
- **4. Sign your script!**
- **5. Group scripts into modules.**
- **6. Use a centralized module repository, preferably with read-only rights for everyone who is not responsible for the modules.**

**These steps will make your life a whole lot easier when people start messing with your scripts.**

## **Additional resources**

- The TechNet Script Center at *http://www.microsoft.com/technet/scriptcenter* contains numerous script examples.
- All scripts from this chapter are available via the TechNet Script Center Script Repository at *http://gallery.technet.microsoft.com/scriptcenter/PowerShell-40 -Best-d9e16039*.

# **Index**

# **Symbols**

\* (asterisk), as wildcard character, 24 ` (backtick) character, for line continuation, 305 : (colon), confirm parameter for \$false value, 62 { } (curly brackets) for ForEach-Object cmdlet, 191 for function code block, 117 for opening and closing script block, 242 pairing comment with closing, 282, 305 \$\_ automatic variable, 255, 435 \$? automatic variable, for testing errors, 188 \$ (dollar sign), variable name and, 341–342 \$\_ variable, for current object, 220 ! (not) operator, 188, 346 ( ) (parentheses), in functions, 116 ; (semicolon), to separate commands on single line, 10 <# and #> for comment tag, 287–289 ! SET keyword, to preface variable assignments, 572

# **A**

Abort, Retry, Ignore dialog box, 132 Abs method of System.Math class, 180 Abstract Syntax Tree (AST), 480 abstract WMI classes, 32 access denied message, 83 Access Is Denied error message, 561 Access property of Win32\_LogicalDisk class, 249 AccountDomainSid method of SecurityIdentifier class, 87 account lockout policy, 57 Acos method of System.Math class, 180 Active Directory cmdlets, 13 documenting, 56–59

exporting portions for script testing, 471 query, 208–217 [ADSISearcher] for, 209 cmdlets for, 213–214 command line for, 214–217 renaming sites, 59–60 Active Directory Domain Services, password storage in, 366–367 Active Directory Management Gateway Service (AD-MGS), 45 Active Directory module basics, 45–48 Get-Command for listing cmdlets exported by, 51–52 installing, 47 user management, 60–63 using, 48–72 verifying presence, 47 Active Directory Users And Computers, 512 activities in workflow, 648–652 cmdlets as, 649 adaptability of scripts, 225–229 Add-Computer cmdlet, 616, 623 Add-Content cmdlet, 93 AddDays method, 445 Add-History cmdlet, 204, 650 Add-Member cmdlet, 544 AddOne.ps1 script, 388–389 AddOne2.ps1 script, 389 AddOne3.ps1 script, 390 AddOne5.ps1 script, 391 AddOne6.ps1 script, 392 AddOne function, 271 Add-Printer cmdlet, 616 Add-PrinterDriver cmdlet, 616 Add-PrinterPort cmdlet, 616 Add-PSSnapin cmdlet, 650

Add-RegistryValue function, 556, 568–570, 572 AddToRecent method of Shell.Application object, 186 AddTwoError.ps1 script, 583–584 Add-WindowsFeature cmdlet, 47 administrative rights, 408 for creating profile, 144 for module install, 319 requiring, 414 for unlocking user account, 65 administrator, launching Windows PowerShell as, 96 [ADSISearcher] type accelerator, 209, 216 Alert (`a), 93 aliases, 136 avoiding in profile, 146 creating, 112–116 for Get-Help cmdlet, 25 for data types, 253–254 for functions, 118 making read-only, 114–115 naming convention for, 145 for parameters, 354 predefined, 112 in profile, 134 Alias parameter attribute argument, 354 AllowEmptyCollection parameter attribute, 360 AllowEmptyString parameter attribute, 360 AllowNull parameter attribute, 360 AllSigned script execution policy, 140, 493, 499, 502 AllUsersAllHosts profile, 141, 143 AllUsersCurrentHost profile, 141-142 creating, 144 APIs, testing, 455 AppActivate method of WshShell object, 129 appending to log file, 532, 536–539 Application log, 554–555 Application property of Shell.Application object, 187 applications lack of external support, 189–193 scripting requirements, 106–108 Archive resource provider, 660, 665 \$args automatic variable, 340–342 indexing directly to, 343 passing multiple parameters with, 120–122 arguments. *See also* parameters positional, 239 arrays – contains operator to examine contents, 404 indexing, 39

looping, 119 pipelining to Get-WmiObject cmdlet, 344 \$arycomputer variable, 219–220 ASCII file. *See also* text files .ddf file as, 190 Asin method of System.Math class, 180 −as operator, 87, 93 Association classes, 35–41 exploring returned, 40 finding, 31 asterisk (\*), as wildcard character, 24 AST parser, 484–486 Atan2 method of System.Math class, 180 Atan method of System.Math class, 180 authentication, 152 AuthenticationType property of WindowsIdentity object, 84 authorized verb list, warning to check, 317 Autoexec.bat file, 141 automation interface, 75–82 automation of routine tasks, 73–74 Availability property of Win32\_LogicalDisk class, 249

## **B**

background job checking status, 640 Windows PowerShell as, 82 backslash, escaping, 158 backspace (`b), 93 backtick (`) character, for line continuation, 305 backtick n, 93 backtick r, 93 backtick t (`t), 265 BackUpFiles.ps1 script, 278–280 backup of scripts, 547 backups of domain controllers, for script testing, 471 BadGetRandomObject.ps1 script, 154 BadParam.ps1 script, 348 BadScript.ps1 script, 573–581 basename property of System.Io.FileInfo class, 322 BasicFunctions.psm1 module, 331–333 batch file, 4 Begin block in filter, 274 –Begin parameter, 270 Bellée, Chris, 229, 483–484 BigMul method of System.Math class, 180

BinaryLength method of SecurityIdentifier class, 87 BIOS information retrieving from remote system, 630 returning from local computer, 33 saving to CSV file, 152 black box approach, 247 BlockSize property of Win32\_LogicalDisk class, 249 boundary-checking functions, 357, 429–430 BoundParameters property of System.Management. Automation.InvocationInfo class, 178 Brasser, Jaap, 355 breakpoints, 586–587 deleting, 601 enabling and disabling, 599 listing, 597–598 responding to, 596–597 setting, 587–595 on command, 593–595 on line number, 588–589 on variable, 589–593 BrowseForFolder method of Shell.Application object, 186 Brundage, James, 145–146, 410–412, 439, 455–456, 458 build number for operating system version, 102 Burley, James Craig, 267–270 business logic, 564 functions for encapsulating, 259–261 BusinessLogicDemo.ps1 script, 259, 260 buttons, values and meanings for pop-up dialog box, 131 Bypass script execution policy, 140, 493, 503

# **C**

cabinet files, 183 adding files to, 184 closing, 184 expanding, 186 calling functions, 238 Canastreiro, Luís, 101–102, 159 CanStartStopService method of Shell.Application object, 186 Caption property of Win32\_LogicalDisk class, 249 Carter, Marc, 329 CascadeWindows method of Shell.Application object, 186 case-sensitive operator (-ceq), 114

case-sensitivity of –contains operator, 404 catalog file, 222 −ccontains operator, 404 cd command, 3 Cedeno, Enrique, 467–468, 471 Ceiling method of System.Math class, 181 central file share, using module from, 330–331 centralized module repository, 72 -ceq (case-sensitive operator), 114 Certificate Enrollment Wizard, 504–505 Certificate Manager utility, 504 certificates for script signature, 524 ChangeVue, 522 Check-AllowedValue function, 429 CheckEventLog.ps1 script, 306, 307 CheckForPdfAndCreateMarker.ps1 script, 296 Check-Number function, 356–357 CheckNumberRange.ps1 script, 356 checkpoints in workflow, 652–655 adding, 653–655 disabling, 655–656 placement in workflow, 652–653 CheckPoint-Workflow activity, 648, 655–656 CheckProviderThenQuery.ps1 script, 417 child functions, variables from parent available to, 241 child Organizational Unit (OU) creating, 60 Chkdsk method of Win32\_LogicalDisk class, 249 Christopher, Jim, 318–319 CIM cmdlets, WMI classes for exploring, 27–33 classes in WMI, 169–179 classname parameter, for Get-CimClass cmdlet, 27–29 \_\_CLASS property of Win32\_Logical Disk class, 250 \$class variable, 425 Clear-EventLog cmdlet, 616, 623 Clear-History cmdlet, 650 Clear-Host function, 394 clearing \$Error array, 256 error stack, 435 clear method, 18 Clear-Variable cmdlet, 650 client workstations, determining service pack level, 28 closecab method, 184 cloud technologies, 136 CMD (command) shell, 3 cmdlets, 7, 483–484 Active Directory, 13

for Active Directory query, 213–214 controlling execution of, 11 disallowed in workflow from core modules, 650 help for, 280–281 as InlineScript activity, 650–651 lack of support, 151–153 options for, 16–17 problem from number of, 152 redirecting output to text file, 59 setting breakpoint on, 593–595 suspending confirmation of, 12–13 as workflow activities, 649 CmdLineArgumentsTime.ps1 script, 301 code reducing complexity, 449–450 reusing, 147, 226, 244–246 verbose style for, 247 signing, 504–505 snippets to create, 611–612 code block for function, 117 collaboration in scripting, 229–230 tools for, 73 colon (:), confirm parameter for \$false value, 62 CombinationFormatGetIPDemo.ps1 script, 266 COM (Component Object Model) components lack of support, 182–189 object creation, 184 Command add-on, 607 script pane and, 608 turning off, 609 in Windows PowerShell ISE, 606 CommandAST class, 487 command-line Active Directory query from, 214–217 input from, 340–348 \$args automatic variable for, 340–342 moving through, 60 path length on, 133 script writing vs., 195 command-line parameters, 349–350 creating, 183, 186 default values for, 398–399 validating, 356 command-line utilities, 7, 9–10 CommandOrigin property of System.Management. Automation.InvocationInfo class, 178 commands confirming, 12

entering multiple, 10 exporting history, 203–205 locating, 607 overriding existing, 117–118 running in script pane, 609 setting breakpoint on, 593–595 in text file, 196 CommandType property of System.Management.Automation.ScriptInfo object, 178 comment-based help, 289–294, 477 comments, 256, 468 documentation from, 481–483 documenting nested structures with, 305–306 in functions, 117 internal version number in, 525–528 multiple-line, 277, 287–288 one-line, 277–287, 303–304 creating, 288–289 pairing with curly bracket, 282 rules for writing, 295–310 adding during development process, 296–297 avoiding useless information, 302 consistency in header information, 298–299 international audience and, 297–298 on document deficiencies, 300–301 prerequisite information, 299–300 reason for code, 303 updating for updated script, 295–296 on script changes, 527 standard set of keywords for, 306–307 on strange items in code, 307–308 Commercial Certificate Authority, 524 common classes, 169 Common Language Runtime (CLR), vs. .NET Framework, 101 −ComObject parameter, 182 CompareTo method of SecurityIdentifier class, 86 compatibility of scripts, version control and, 523 Complete-Transaction cmdlet, 650 complicated constructors, 153–154 Component help tag, 290 compressed file, unzipping, 665 Compressed property of Win32\_LogicalDisk class, 249 computers account creation, 60 ping to identify accessible, 402–403 ConfigManagerErrorCode property of Win32\_LogicalDisk class, 249

ConfigManagerUserConfig property of Win32\_LogicalDisk class, 249 Configuration keyword, 661–662 ConfigurationNamingContext property, 59 confirmation prompt, suppressing, 62 –confirm parameter, 11-12, 16 colon (:) for \$false value, 62 for Unlock-ADAccount cmdlet, 66 connection strings, 372–373 Connect-PSSession cmdlet, 616 Connect-WSMan cmdlet, 616 consistency in comment header information, 298–299 in Windows PowerShell, 74 Console configuration file, exporting, 15 constant alias, creating, 115 constants, 126 constructors complicated, 153–154 and error, 154 for .NET Framework classes, 179 consumers in WMI, 163 –contains operator, 88–89 testing properties with, 406–408 to examine array contents, 404 Continue command (c), 596, 600 ControlPanelItem method of Shell.Application object, 186 ConversionFunctions.ps1 script, 147–148, 244–245 ConvertFrom-Cab function, 186, 188 ConvertFromDateTime script method, 250 ConvertFrom-SecureString cmdlet, 368–371 converting System.IO.FileInfo object FullName property to string, 191 ConvertToDateTime script method, 250 ConvertToFahrenheit\_Include.ps1 script, 148, 300 ConvertToFahrenheit.ps1 script, 147 ConvertTo-Html cmdlet, 387, 535 ConvertToMeters.ps1 script, 244 ConvertTo-SecureString cmdlet, 63, 370–371 ConvertUseFunctions.ps1 script, 149–150 Copy-Item cmdlet, 198–199, 323 Copy-Module function, 321 Copy-Modules.ps1 script, 320–324, 330 core classes, 169 core cmdlets, 7 Cosh method of System.Math class, 181 Cos method of System.Math class, 181

Costantini, Peter, 309 CreateCab.ps1 script, 185 CreateCab2.ps1 script, 192 CreateFileNameFromDate.ps1 script, 278 CreateFilePath function, 227 CreateRegistryKey.ps1 script, 556–557, 568–569, 571 CreateScriptingRegistryKey.ps1 script, 225 CreateSelection function, 226 CreateShortcut method of WshShell object, 129 CreateWordDoc function, 226 CreationClassName property of Win32\_LogicalDisk class, 249 credential object, obtaining, 160 credentials cmdlets to specify, 624–625 for remote PowerShell session, 55 importing and exporting, 370–372 passing, 158 running cmdlets with different, 626 \$credential variable, 370 CSVDE, 471–472, 473 CSV files, 535–536 piping command variables to, 50 saving BIOS information to, 152 curly brackets ({ }) for ForEach-Object cmdlet, 191 for function code block, 117 for opening and closing script block, 242 pairing comment with closing, 282, 305 CurrentDirectory method of WshShell object, 130 current state, checkpoint as snapshot, 652 CurrentUserAllHosts profile, 141, 144 CurrentUserCurrentHost profile, 141, 144 creating, 142–143 current user, detecting, 84–95 Current User profiles, 142 custom event log, 555

# **D**

data handling large amounts, 166–168 presentation functions separated from gathering, 264–265 testing scripts against known, 471 database for script logging, 542

of scripts, 229 testing script connecting to, 467–468 data types aliases for, 253–254 incorrect, 423–429 DateTime object, 435, 445 .ddf file as ASCII file, 190 creating, 189 debugging. *See also* errors basics, 559–567 breakpoints for, 586–587 setting, 587–595 PowerShell cmdlets for, 585–603 quitting session, 588 recommendations for, 585 script-level tracing for, 568–572 Set-PSDebug cmdlet for, 567–585 stepping through script, 572–581 syntax errors, 560 debug mode, exiting, 600 debug parameter, 16, 183, 460–462, 562–564 \$DebugPreference variable, 177, 184, 562 Debug-Process cmdlet, 650 DebugRemoteWMISession.ps1 script, 562–563 \$debug variable, 188 checking presence, 192 default script execution policy, 492 default value for parameter, 247, 398–399 default WMI namespace, 27 Definition property System.Management.Automation. ScriptInfo object, 178 DefragAnalysis method, 219, 220 DefragAnalysisReport.ps1 script, 219, 221 defragmentation report, redirection to produce, 220 Dekens, Luc, 565–567 DeleteScriptingRegistryKey.ps1 script, 225 deleting breakpoints, 601 read-only cmdlet, 115 remnants of completed jobs, 636 risk of deleting wrong script version, 527 snippets, 613 DemoAddOneFilter.ps1 script, 272 DemoAddOneFunction.ps1 script, 272–273 DemoAddOneR2Function.ps1 script, 273 DemoConsoleBeep.ps1 script, 302 DemoConsoleBeep2.ps1 script, 303

Demo-MultilineComment.ps1 script, 287–288 DemoTrapSystemException.ps1 script, 254, 255 DemoUserConfig.ps1 configuration script, 666-667 dependencies checking modules for, 326–329 in DSC, 665 between scripts, 523 deploying help files, 26 script execution policies, 495–500 Windows PowerShell, 7 deprecated qualifier, 31 \_\_DERIVATION property of Win32\_Logical Disk class, 250 Description help tag, 290 –description parameter, 128 of New-Alias cmdlet, 114 for PowerShell drives, 134 Description property of Win32\_LogicalDisk class, 249 deserialized object methods, 637 storing in variable, 639 Desired State Configuration (DSC), 76, 659–671 configuration, 663–664, 666–671 controlling configuration drift, 671–673 dependencies, 665 group provider for group creation, 669–671 process, 660–662 resource providers and properties, 660 user provider for user creation, 669 desktop settings, Win32\_Desktop WMI class for, 173 development, 236 adding comments furing, 296–297 DeviceID property of Win32\_LogicalDisk class, 249 diagnostic scripts, 516 dialog box, 130–132 dir command, 3 directories. *See* folders DirectoryEntry object, 216 disabled user accounts, 63 finding, 66–68 Disable-PSBreakpoint cmdlet, 586, 599, 601, 650 Disconnect-PSSession cmdlet, 616 Disconnect-WSMan cmdlet, 616 DisplayName attribute, changing, 60 DisplayProcessor.ps1 script, 517–520 DistinguishedName value, for identity parameter, 67 divide-by-zero error, 597

DivRem method of System.Math class, 181 documentability of scripts, 223–225 documentation Active Directory, 56–59 comments for, 256, 481–483 listing deficiencies, 300–301 from help, 475–480 PSParser class Tokenize method for, 484–486 script testing process, 442–444 document files finding, 260 Standard Operating Procedure (SOP), 76 Documents folder, Join-Path cmdlet for location to, 127–128 dollar sign (\$), variable name and, 341–342 domain controllers, 58 backup for script testing, 471 domain FSMO roles, command for obtaining, 55 domain password policy, 57 dotnettypes.format.ps1xml file, 378 DotSourceScripts.ps1 script, 263 dot-sourcing scripts, 244–245 double-clicking, to run script, 499 download, managing for help files, 20 \$driveData variable, 248, 251 DriveType property of Win32\_LogicalDisk class, 249 DSQuery.exe, 216–217 dynamic classes, 169 dynamic qualifier, 32 \_\_DYNASTY property of Win32\_Logical Disk class, 250

## **E**

EjectPC method of Shell.Application object, 186 elevated permissions, 83 email output to, 387–388 sending logging information by, 551 Enable-ADAccount cmdlet, 64 enabled property, for user account, 64 Enable-PSBreakpoint cmdlet, 586, 599, 601, 650 Enable-PSRemoting function, 627–628 Encoding parameter, 540 Encrypting File System (EFS), 363 End block in block, 274 End parameter, 221, 270 Enterprise Certificate Authority, 524

Enter-PSSession cmdlet, 56, 616, 629, 631, 650 Enum class, GetValues static method, 98 Environment method of WshShell object, 130 Environment .NET Framework class, GetFolderPath static method, 544 Environment resource provider, 660 environment variables, in profile, 135 E property of System.Math class, 182 −eq operator, 114 Equals method of SecurityIdentifier class, 86 of System.Math class, 181 -ErrorAction parameter, 16, 18 \$errorActionPreference variable, 424–425, 428, 434, 436, 532, 537 \$Error array, clearing, 256 \$error automatic variable, 435 ErrorCleared property of Win32\_LogicalDisk class, 249 ErrorDescription property of Win32\_LogicalDisk class, 249 error handling basics, 397 – contains operator to examine array contents, 404 for detecting operating system version, 220 incorrect data types, 423–429 learning, 427–429 limiting choices, 400–408 PromptForChoice for, 401–402 missing parameters, 398–400 missing rights, 408–415 missing WMI providers, 415–423 out of bounds, 429–431 Try/Catch/Finally structure, 409–410 error message for constant alias, 115–116 from dollar sign in variable, 342 from failed efforts to create profile, 144 from missing parentheses, 127 ParameterBindingException, 343 suppressing display, 255 type mismatch, 343 from updating help, 18 VariableNotFound, 342 ErrorMethodology property of Win32\_LogicalDisk class, 249 \$error object, 347 ErrorRecord class, 255

errors constructors and, 154 divide-by-zero, 597 from handling large amounts of data, 166–168 Invalid parameter, 122 from Invoke-Command, 197 from job script block, 638 logic, 564–565 looking for, 438–439 from missing closing bracket, 282 from multiple instances for inputobject parameter, 38–39 from not supplying distinguishedname, 63 from null value as argument, 345–346 from PowerShell workflow, 647 runtime, 560–564 syntax, 560 testing, \$? automatic variable for, 188 from Throw statement, 346 from type constraint deviation, 254–255 from version incompatibility, 155 WinRM and, 628–629 writing to log file, 468 from wrong placement of Param, 348 error stack, clearing, 435 -ErrorVariable parameter, 16 escaping backslash, 158 \$etime variable, 436 evaluating scripts, 479–480 event log, 509–510 custom, 555 logging to, 552–555 monitoring, 552 Example help tag, 290 -examples argument, 24 examples, in cmdlet documentation, 281 Exec method of WshShell object, 130 exiting debug mode, 600 Exit-PSSession cmdlet, 650 Expand-Cab function, 223 ExpandCab.ps1 script, 189 ExpandEnvironmentStrings method of WshShell object, 130 expanding cabinet file, 186 ExpectingInput property of System.Management.Automation.InvocationInfo class, 178 Explore method of Shell.Application object, 186 ExplorerPolicy method of Shell.Application object, 186

Exp method of System.Math class, 181 Export-Alias cmdlet, 650 ExportBiosToCsv.ps1 script, 152 Export-CliXml cmdlet, 370, 375 Export-Console cmdlet, 15, 650 Export-CSV cmdlet, 387, 535-536 Export-Excel function, 352 exporting command history, 203–205 credentials, 370–372 to XML, 386 Extended Type System (ETS), 135 external dependency, 326 ExternalHelp help tag, 290

#### **F**

fan-out commands, 205–208 Farr, Ian, 524–525, 541, 546–547 Favorites folder, path to, 128 feedback, on help documentation, 281 file hashes, counting, 8 \$filepath property, 221 File resource provider, 660 FileRun method of Shell.Application object, 186 files output to, 382–383 searching for string pattern, 243–244 splitting output to screen and, 383–387 filesystemobject, 152 FileSystem property of Win32\_LogicalDisk class, 249 FilterHasMessage.ps1 script, 274 filter parameter of Get-CimInstance cmdlet, 33, 39 filters, 270–275 to remove folders from cabinet file collection, 191 for WMI classes by qualifier, 30–33 FilterToday.ps1 script, 274 FindAll method of DirectorySearcher object, 209 FindComputer method of Shell.Application object, 186 FindDisabledUserAccounts.ps1 script, 295–296 FindFiles method of Shell.Application object, 186 finding Association classes, 31 document files, 260 FSMO role holders, 50–56 unused user accounts, 68–72 user accounts, 64–66

FindLargeDocs.ps1 script, 260–261 FindPrinter method of Shell.Application object, 186 Finke, Douglas, 243 Floor method of System.Math class, 181 folders changing, 11 displaying listing, 3 for scripts, 515 for modules, 311–312, 319–322 temporary, 285–286 for text file log, 542 Foldershare, 135 forceDiscover switch, for Get-ADDomainController cmdlet, 52 force parameter, 17 for Format-List cmdlet, 68 to suppress prompts, 64 ForEach-Object cmdlet, 87, 113, 344, 447, 449 ForEach -Parallel workflow activity, 646, 648 Forest FSMO roles, command for obtaining, 55 Format-IPOutput function, 266 Format-List cmdlet, force parameter, 68 Format-NonIPOutput function, 266 format.ps1xml files, 377–378 Format-Table cmdlet -autosize parameter, 208 for Get-PSBreakpoint results, 598 piplining fan-out command results to, 206–207 Format-Table cmdlet (ft alias), 34 Form feed (`f), 93 for statement, 119, 195 ForwardHelpCategory help tag, 290 ForwardHelpTargetName help tag, 290 FreeSpace property of Win32\_LogicalDisk class, 249 FSMO role holders finding, 50–56 FSOBiosToCsv.ps1 script, 152 fsutil, 4 FullName property of System.IO.FileInfo object converting to string, 191 Functionality help tag, 290 FunctionGetIPDemo.ps1 script, 264 Function keyword, 116, 189, 234, 237, 248 function library, 244 creating, 147–148 functions, 95, 233–244 accessing in other scripts, 147–150 alias for, 118

benefits of changing code to, 263 business logic encapsulation, 259–261 calling, 238 comments for, 117 creating, 116–120, 234 for code reuse, 244–246 for ease of modification, 261–270 guidelines for writing, 246 include file and, 148–150 looping array, 119 moving inline code into, 262 naming convention, 145 verb-noun, 116 output from, 388–392 overriding existing commands, 117–118 passing multiple parameters, 120–126, 248–253, 257–258 named, 122–126 with \$args, 120–122 positional arguments, 239 priority of, 117 signature of, 260 type constraints for parameters, 253–255

# **G**

\_\_GENUS property of Win32\_Logical Disk class, 250 Get-ADDefaultDomainPasswordPolicy cmdlet, 57 Get-ADDomain cmdlet, 57 Get-ADDomainController cmdlet, 52–53, 58 Get-ADForest cmdlet, 56 GetAdminFunction.ps1 script, 98 Get-ADObject cmdlet, 59 Get-ADOrganizationalUnit cmdlet, 63, 216 Get-ADRootDSE cmdlet, 59 Get-ADUser cmdlet, 63-64, 66 wildcard for filter parameter, 68 Get-Alias cmdlet, 25, 112-113, 124–125, 650 Get-AllowedComputerAndProperty.ps1 script, 408 Get-AllowedComputer function, 407–408 Get-AllowedComputer.ps1 script, 404–406 Get-ASTScriptProfile.ps1 script, 480 Get-AuthenticodeSignature cmdlet, 504 GetBinaryForm method of SecurityIdentifier class, 86 Get-BiosArgsCheck2.ps1 script, 346 Get-BiosArgsTrap1.ps1 script, 347 Get-BiosArray1.ps1 script, 343

Get-BiosArray2.ps1 script, 344 Get-Bios function, 469 Get-BiosInformationDefaultParam.ps1 script, 399 Get-BiosInformation.ps1 script, 398 Get-BiosMandatoryParameter.ps1 script, 351 Get-BiosMandatoryParameterWithAlias.ps1 script, 354 Get-BiosParam.ps1 script, 348–350 Get-Bios.ps1 script, 341, 397, 409, 412 GetBiosTryCatchFinally.ps1 script, 347–348 Get-Change function, 452 Get-ChildItem cmdlet, 184, 260, 377, 434, 445 Get-Choice function, 401 Get-ChoiceFunction.ps1 script, 401–402 Get-CimAssociatedInstance cmdlet, 35, 616 inputobject, 38 resultclassname parameter, 38 viewing objects returned, 40 Get-CimClass cmdlet, 27, 616 classname parameter of, 27–29 Get-CimInstance cmdlet (gcim), 33, 616, 646 filter parameter, 39 property parameter, 33 Get-CimSession cmdlet, 617 GetCmdletsWithMoreThanTwoAliases.ps1 script, 112 Get-Command cmdlet, 214, 234, 649 cmdlets exported by Active Directory module, 51– 52 module parameter, 48, 335 Get-CommandLineOptions function, 441 GetCommentsFromScript.ps1 script, 481–483 Get-Comments function, 482 Get-CompInfo cmdlet, –PSPersist parameter, 653 Get-CompInfoWorkflowCheckPointWorkflow.ps1 script, 653, 655–656 Get-CompInfoWorkflowPersist.ps1 cmdlet, 655–656 Get-ComputerInfo function, 333, 335 GetComputerInfoWorkFlow.ps1 script, 647–648 Get-ComputerWmiInformation.ps1 script, 440, 442–444 Get-Content cmdlet, 196, 198, 219, 382 Get-Counter cmdlet, 617 Get-CountryByIP function, 544 Get-CountryByIP.ps1 script, 543–546 Get-Credential cmdlet, 160, 370, 514 GetCurrent method, 84 GetCurrent method of Security.Principal.WindowsIdentity class, 90, 92, 96, 553 Get-Date cmdlet, 274, 445, 645

for log time stamp, 469 Get-DirectoryListing function, 257, 258 Get-DirectoryListingToday.ps1 script, 258 Get-Discount function, 259 Get-DiskInformation function, 430 Get-DiskSpace.ps1 script, 251–252 Get-Doc function, 260 GetDrivesCheckAllowedValue.ps1 script, 430–431 GetDrivesValidRange.ps1 script, 431 Get-EnabledBreakpointsFunction.ps1 script, 598 Get-EventLog cmdlet, 555, 617, 623 Get-EventLogData.ps1 script, 651–658 Get-ExecutionPolicy cmdlet, 140, 612 Get-FileHash cmdlet, 8 Get-FileName function, 482 GetFolderPath static method from Environment .NET Framework class, 544 Get-FreeDiskSpace function, 248 Get-FreeDiskSpace.ps1 script, 248 GetGeoIP method, 544 GetHashCode method of SecurityIdentifier class, 87 Get-Help cmdlet, 17, 116, 292, 335–336, 615 cmdlet discovery with, 5 help for, 21–23 Get-History cmdlet, 203, 650 Get-HotFix cmdlet, 618, 624 GetInfoByZip method, 254 GetIPDemoSingleFunction.ps1 script, 262–263 Get-Ipinfo cmdlet, 382 Get-IPObjectDefaultEnabledFormatNonIPOutput.ps1 script, 265 Get-IPObjectDefaultEnabled.ps1 script, 264–265 Get-IPObject function, 266 Get-IseSnippet cmdlet, 613 Get-ItemProperty cmdlet, 100 Get-Job cmdlet, 635, 636, 639 –Newest, 640 Get-Mailbox cmdlet, 387 Get-Member cmdlet, 35, 40, 180, 388 for properties of Win32\_Desktop WMI class, 174– 175 Get-MemberOf.ps1 script, 90–91 Get-MicrosoftUpdates.ps1 script, 305 Get-ModifiedFiles.ps1 script, 445 Get-ModifiedFilesUsePipeline2.ps1 script, 449–450 Get-Module cmdlet, 47, 50, 312, 316, 328 –ListAvailable parameter, 313, 317, 334 Get-MoreHelp2.ps1 script, 119

Get-MoreHelp function, 116 Get-MoreHelpWithAlias.ps1 script, 118 Get-MyModule function, 327–329 GetNames method of System.Enum .NET Framework class, 98 Get-NetAdapter cmdlet, 640 Get-NetIPConfiguration cmdlet, 5 Get-OperatingSystemVersion function, 237, 320 Get-OperatingSystemVersion.ps1 script, 237–238 Get-OptimalSize function, 337 GetOsVersionFunction.ps1 script, 103–105 Get-OsVersion.ps1 script, 160 Get-PowerShellRequirements.ps1 script, 6 Get-PrintConfiguration cmdlet, 618 Get-Printer cmdlet, 618 Get-PrinterDriver cmdlet, 618 Get-PrinterPort cmdlet, 618 Get-PrinterProperty cmdlet, 618 Get-PrintJob cmdlet, 618 Get-Process cmdlet, 106, 151-152, 376–377, 618, 624, 637 GetProcessesDisplayTempFile.ps1 script, 308 Get-PSBreakpoint cmdlet, 586, 597–598, 650 Get-PSCallStack cmdlet (k), 586, 595-596, 650 Get-PSDrive cmdlet, 421 Get-PSSession cmdlet, 618, 631 Get-PSSnapin cmdlet, 650 Get-PsVersionNet.ps1 script, 78, 78–79 Get-PsVersionRegistry.ps1 script, 75 Get-PsVersionRegRead.ps1 script, 77 Get-PSVersionRemoting.ps1 script, 81 Get-PsVersionWmi.ps1 script, 78 Get-PSVersionWorkflow.ps1 script, 80 Get-Random cmdlet, 154 GetRandomObject.ps1 script, 153–154 GetRunningProcess.ps1 script, 107–108 GetRunningService.ps1 script, 106–107 Get-ScriptHelp.ps1 script, 475–477, 478 Get-ScriptVersion.ps1 script, 525–527 Get-Service cmdlet, 106-107, 151-152, 205–206, 618, 624 GetServicesInSvchost.ps1 script, 303–304 GetSetieStartPage.ps1 script, 283–285 GetSetting method of Shell.Application object, 186 GetStringValue method, 78 GetSystemInformation method of Shell.Application object, 186

GetSystemVersion method of System.Runtime.Interop-Services.RunTimeEnvironment .NET Framework class, 100 Get-TempFile function, 452 GetTempFileName method, 308, 434, 548–549 GetTempPath method, 285 Get-TextStatisticsCallChildFunction-DoesNOTWork-MissingClosingBracket.ps1 script, 242–243 Get-TextStatisticsCallChildFunction.ps1 script, 241–242 Get-TextStatistics function, 238, 241 \$path variable in, 242 Get-TextStatistics.ps1 script, 239 Get-Transaction cmdlet, 650 Get-Type function, 146 GetType method, 87, 424 Get-ValidWmiClass function, 423-426 Get-ValidWmiClassFunction.ps1 script, 423–426 GetValue method (.NET), 78 GetValues method of Enum class, 98 Get-Variable cmdlet, 341, 650 get-verb pattern for cmdlets, 7 Get-Version.ps1 script, 160–161 get-VM.ps1 script, 414 Get-Volume function, 158 GetVolume.ps1 script, 158 GetVolumeWithCredentials.ps1 script, 158 Get-WebServiceProxy cmdlet, 543 Get-WindowsEdition.ps1 script, 527–528 Get-WindowsFeature cmdlet, 47, 656 Get-WinEvent cmdlet, 618 Get-WinFeatureServersWorkflow.ps1 script, 656 Get-WmiClass2.ps1 script, 122, 124 Get-WmiClass2WithAlias.ps1 script, 125–126 GetWmiClassesFunction1.ps1 script, 291–293 Get-WmiClass function, 121, 123 alias for, 124 Get-WmiClass.ps1 script, 122 GetWmiData function, 226 Get-WmiInformation function, 426 Get-WmiObject cmdlet, 168–169, 251, 469, 618, 624 for BIOS information, 348 from remote system, 630 for connection into WMI, 164 pipelining array to, 344 to query for \_\_provider WMI class instances, 416, 418 to query Win32\_LogicalDisk WMI class, 248 to query Win32\_Volume WMI class, 220

to retrieve Win32\_NetworkAdapterConfiguration WMI class instances, 261 to retrieve Win32\_OperatingSystem WMI class instance, 237 to verify operating system, 56 for WMI class listing, 121, 170 Get-WmiProvider function, 417–418, 422 Get-WmiProviderFunction.ps1 script, 422–423 Get-WMIProviders.ps1 script, 168–169 Get-WSManInstance cmdlet, 618 gip, 5 global security group, creating, 61 global variable, 390–392 namespace in, 392–393 Goude, Niklas, 513–514, 646 graphical applications, testing, 458–459 Group-Object cmdlet, 234–236 Group Policy assigning scripts from within, 513 script execution policy deployment with, 499–500 script execution policy modified with, 495 script execution policy setting with, 412–413 Set the default source path for Update-Help, 20 Group Policy Object (GPO) for logon/logoff script, 507–508 for PowerShell deployment, 7 Group Policy Preferences, scheduled task for Update-Help, 20–21 Group Policy templates (ADM files), 502 Group resource provider, 660, 669–671 groups adding user, 62 determining match, 93 removing user from, 62 Groups property of WindowsIdentity object, 84, 85–86 GUIs, 105, 337 Gusev, Vasily, 599–601

# **H**

hash of password, storing in text file, 368–369 hash table of permissible values, 429 HasMessage filter, 274 header for script, 278, 477–478 HelloUserTimeworkflow.ps1 script, 645 HelloUserworkflow.ps1 script, 644 Helmick, Jason, 5–6

help. *See also* comments for cmdlets, 17, 280–281 comment-based, 289–294 deploying with scheduled task, 26 discovering information in, 21–25 documentation from, 475–480 keeping up-to-date, 19–20 options for, 17 updating, 17–19 Help command (debugger), 596 Help desk scripts, 517–520 helpdesk staff, permissions and, 513–514 help function, 24 HelpMessage parameter attribute argument, 354 Help method of Shell.Application object, 186 \$help variable, 291 here-string, 190 Hicks, Jeffery, 479–480 hierarchical namespace, 162 Hill, Keith, 314 hive, 77 HKEY CURRENT USER hive, 556 new registry key in, 224–225 HKEY\_LOCAL\_MACHINE registry key, 77 HKEY\_LOCAL\_MACHINE\SOFTWARE\Microsoft \NET Framework Setup\NDP\v4\Full\Release key value, 100 \PowerShell\1\ShellIDs\Microsoft.PowerShell\ExecutionPolicy, 495 HKLM moniker, 77 HKLM PowerShell drive, 75 \$hklm variable, 78 Hoey, Shane, 375 Hofferle, Jason, 73–74, 252–253 Holmes, Lee, 95, 370 Home directory, variable pointing to, 127 Horizontal tab (`t), 93 \$host.ui.PromptForChoice class, 374 Huffman, Clint, 170 Hyper-V, 434

## **I**

identity parameter, 67–68 for Get-ADDomainController cmdlet, 53 IEEERemainder method of System.Math class, 181 ImpersonationLevel property of WindowsIdentity object, 84 Import-Alias cmdlet, 650 Import-CliXml cmdlet, 204, 370 importing credentials, 370–372 Import-Module cmdlet, 50, 213, 316, 328 –Verbose parameter, 317 Import-PSSession cmdlet, 95 include file, functions and, 148–150 incrementing version control numbers, 527 indexing, array, 39 infrastructure of WMI, 163 InLineGetIPDemo.ps1 script, 261 InlineScript activity, 650–651, 656, 657 in-progress scripts, documenting, 300–301 input, 339. *See also* passwords out of bounds errors from, 429 prompt for, 373–374 \$input.current property, 271 input methods, 340–373. *See also* Param statement best practices, 340 connection strings, 372–373 reading from command line, 340–348 \$args automatic variable for, 340–342 multiple values for \$args, 343–347 inputobject, for Get-CimAssociatedInstance cmdlet, 38 Inputs help tag, 290 \$input variable, 271 InstallDate property of Win32\_LogicalDisk class, 249 installed modules, list of, 328 installing Active Directory module, 47–48 modules, 319–331, 330 Remote Server Administration Tools (RSAT), 47 Windows PowerShell, 6 instancename parameter, for DSC configuration, 663 Integrated Scripting Environment (ISE), 329 Intellisense, 610–611 interactive use of Windows PowerShell, 4 international audience, comments and, 297–298 Internet Explorer Developer Tools, 458 Internet Information Services (IIS) as PWA requirement, 26 Windows PowerShell as application, 82 Internet zone, 493–495 InvalidOperation CategoryInfo field, 157 Invalid parameter error, 122

InvocationName property of System.Management. Automation.InvocationInfo class, 178 Invoke-CimMethod cmdlet, 618 Invoke-Command cmdlet, 80, 82, 105, 152, 205, 510, 619, 632–633 [ADSISearcher] and, 212 Invoke-Expression cmdlet, 196, 268, 435 Invoke-History cmdlet, 204, 650 Invoke-WmiMethod cmdlet, 202, 619, 624 Invoke-WSManAction cmdlet, 619 Io.Path .NET Framework class, 548 IPConfig.exe, 5, 381 running commands, 10 IsAccountSid method of SecurityIdentifier class, 87 IsAnonymous property of WindowsIdentity object, 84 IsAuthenticated property of WindowsIdentity object, 84 ISE. *See* Windows PowerShell ISE IsEqualDomainSid method of SecurityIdentifier class, 87 ISE Snippets, 257 IsGuest property of WindowsIdentity object, 84 IsInRole method of WindowsPrincipal class, 97 IsRestricted method of Shell.Application object, 186 IsServiceRunning method of Shell.Application object, 187 IsSystem property of WindowsIdentity object, 84 IsValidTargetType method of SecurityIdentifier class, 87 IsWellKnown method of SecurityIdentifier class, 87

# **J**

jobs in PowerShell, 634–641 creating, 20 Join-DtcDiagnosticResourceManager cmdlet, 619 Join-Path cmdlet, 127-128, 189–190, 285, 322, 533, 544 Jones, Don, 26, 516, 521, 585

# **K**

k command (debugging), 595 Kearney, Sean, 23 \$key variable, 78 keywords, standard set for comments, 306–307 Kinect for Windows, 409 Klindt, Todd, 108–109

### **L**

lab environment, 470 language statement, breakpoint and, 593 LastErrorCode property of Win32\_LogicalDisk class, 249 LDAP attributes, 62 LDAPFilter parameter, 63 LDAP search filter syntax, 209–210 resources, 230 LDIFDE, 471–473 learning, 106 to script, 230 Windows PowerShell, 109 legacy code, migrating to PowerShell, 79 −like operator, 89 Limit-EventLog cmdlet, 619, 624 line continuation character, 191, 305 line number, setting breakpoint on, 588–589 Line property of System.Management.Automation. InvocationInfo class, 178 Link help tag, 290 List command, 596, 600 loaded modules, listing, 312 loading modules, 108 \$localappdata environment variable, 126 local computer BIOS information from, 33 storing scripts in, 515 workflow on, 644–645 LocalMachine, as default for execution policy setting, 503 locked-out users, locating, 64–66 Log10 method of System.Math class, 181 LogChartProcessWorkingSet.ps1 script, 537, 538–539, 542 LogEvent method of WshShell object, 130 log files appending to, 532, 536–539 Application log, 554–555 networked, 548–549 from script testing, 456–457 from Start-Transcript function, 468–470 writing errors to, 468 logging benefits, 550–552 designing approach for, 532–542 to event log, 552–555 for building maintainable scripts, 541–542

Out-File cmdlet for, 539–541 to registry, 556–557 to text files, 531–552 directory for storing, 542–546 for troubleshooting, 537 logic errors, 564–565, 585 logic operators, in LDAP search filter, 210 Log method of System.Math class, 181 logoff script, 507 logon date, listing all users with last, 70 Logon.ps1 logon script, 510–511 logon scripts, 507–514 items included, 509–510 methods of calling, 512–513 for Set-ExecutionPolicy cmdlet, 497–498 LogonScriptWithLogging.ps1 script, 532–534 Log resource provider, 660 looping, 247, 595 looping array, 119 Lopez, Juan Carlos Ruiz, 236–237, 256, 595

## **M**

Maheu, Georges, 162, 193 mailing list, 74 Major part of operating system version, 102 major version of script, 527 MakeCab.exe utility, 189 makecab.expandcab object, 185 makecab.makecab object, 183, 185 Managed Object Format (MOF) file, 660–661 MandatoryParameter.ps1 script, 400 mandatory parameters, 350–351, 353, 399–400 manifest for module, 333 –match operator, 89–90, 93 MaximumComponentLength property of Win32\_LogicalDisk class, 249 \$MaximumHistoryCount variable, 135 Max method of System.Math class, 181 Maxvalue property, 362 Mayer, Keith, 76 McGlone, Ashley, 45–46 MD5, hash creation with, 8 MeasureAddOneFilter.ps1 script, 271 MeasureAddOneR2Function.ps1 script, 273 Measure-Command cmdlet, 448–449, 451–455 Measure-Object cmdlet, 113

MediaType property of Win32\_LogicalDisk class, 249 Mell, Bill, 13 memory, requirements for script, 167 menu hierarchy, script to create, 146 message box from WshShell object, 130–132 messages, printing, 221 methods overload display, 484 static, 179, 180–182 metrics for shared drives, 511–512 Microsoft.ActiveDirectory.Management .ADOrganizationalUnit object, 216 Microsoft Baseline Security Analyzer (MBSA), 222 Microsoft Download center, 26 Microsoft Fix It blog, 276 Microsoft.Office.Interop.Word.WdSaveFormat enumeration, 227 Microsoft.PowerShell.Management module, 313 Microsoft.PowerShell.Utility module, 313 Microsoft SharePoint Portal product, 73 Microsoft SkyDrive, for profile, 135 Microsoft Systems Center Configuration Manager package, 7 Microsoft Visual Studio, 387 Microsoft.Win32.Registry .NET Framework class, 78 migrating legacy code to PowerShell, 79 Minasi, Mark, 381 MinimizeAll method of Shell.Application object, 187 Min method of System.Math class, 181 Minor part of operating system version, 102 minor version of script, 527 missing data exception, 345 missing parameters, 398–400 modular code, 226 module drive, creating, 324–326 ModuleName System.Management.Automation.Script-Info object, 178 module parameter, 17 for Get-Command cmdlet, 48 \$modulePath variable, 322–324 module repository, centralized, 72 modules basics, 311 checking for dependencies, 326–329 creating, 331–337 folder for, 311–312, 319–322 for packaging workflow, 643 installing, 319–331, 330

listing available, 312–314 list of installed, 328 loading, 316–318 for profiles, 146 requiring specific, 415 structured requirements, 108–109 uses for, 314–315 using from share, 330–331 Module System.Management.Automation.ScriptInfo object, 178 MOF files, 663–664 Moravec, David, 8–9 More.com executable, 117 more function, 116 Move-ADObject cmdlet, 63 MSDN reference library, 193 MSDN website, 109 MSI packages, local deployment, 515 multiple-line comments, 277, 287–288 MultiplyNumbersCheckParameters.ps1 script, 361–362 Muscetta, Daniele, 501–503 MyCommand property of System.Management.Automation.InvocationInfo class, 178 My-Function.ps1 script, 564–565 My-Test function, 254

# **N**

named parameters multiple, 122–126 vs. positional, 239 –name parameter, dollar sign (\$) and, 128 Name property of Win32\_LogicalDisk class, 249 of WindowsIdentity object, 84 names for functions, 237 verb-noun convention for, 116 for jobs, 636 for parameters, 62 for returned job object, 638 NameSpace method of Shell.Application object, 187, 188 \_\_NAMESPACE property of Win32\_Logical Disk class, 250 namespaces, 27, 163–166 generating list for machine, 164–166

in global variable, 392–393 hierarchical, 162 Name System.Management.Automation.ScriptInfo object, 178 naming conventions, 153 for cmdlets, 7 standard, 145 nesting, comments for documenting, 305–306 .NET assemblies, 135 .NET Framework, 229 classes, 159, 395 cmdlets and, 483 lack of support, 179–193 namespace, 7 for reading registry, 78–79 .NET Framework System.Security.SecureString class, 372 .NET Framework versions dependencies, 182 determining, 101–102 history, 109, 505 in registry, 100 requirements, 100–102 NETSH, 189 NetSh Advanced Firewall commands, 230 network drives, mapping with WshNetwork object, 533 networked log files, 548–549 network file share for script repository, 546–547 outputting log text file to, 551 New-ADComputer cmdlet, 60 New-ADGroup cmdlet, 61 New-ADOrganizationalUnit cmdlet, 60 New-ADUser cmdlet, 60, 63 New-Alias cmdlet, 25, 114, 650 –description parameter, 114 New-Cab function, 183, 191 New-CimInstance cmdlet, 619 New-CimSession cmdlet, 158, 620 New-DDF cmdlet, 192 New-DDF function, 189 New-EventLog cmdlet, 552–553, 555, 620, 624 New-IseSnippet cmdlet, 612 New-Item cmdlet, 114, 142, 323, 533, 556, 571 for profile, 144 for variables, 126 New-ItemProperty cmdlet, 556, 571 new line (`n), 93 New-LocalGroupFunction.ps1 script, 465–466

New-LocalUserFunction.ps1 script, 460–461 New-ModulesDrive.ps1 script, 325–326 New-Object cmdlet, 182, 209, 455, 483 WshShell object instance created with, 77 New-PSDrive cmdlet, 133, 324, 421 New-PSSession cmdlet, 620, 631 New-PSSessionConfigurationFile cmdlet, 513 New-PSWorkflowSession cmdlet, 620 New-TempFile.ps1 script, 548–549 New-TestConnection function, 358–359 New-Variable cmdlet, 127-128, 650 New-WebServiceProxy cmdlet, 254, 544 New-WSManInstance cmdlet, 620 non-terminating errors, 410, 428 –noprofile switch, 313 Norman, Richard, 393 Notepad, 106, 229, 457, 540–541, 569–570 editing profile in, 142 temporary file display in, 308 Notes help tag, 290 not (!) operator, 188, 346 –not operator, 328 noun in function name, 240 noun name, changing SID into, 86 NTFS File System (NTFS) permissions, 363 null (`0), 93 \$null variable, 448 NumberOfBlocks property of Win32\_LogicalDisk class, 249

# **O**

ObjectGUID for the identity parameter, 68 objects, 163–166 storing, 166–167 OffsetInLine property of System.Management.Automation.InvocationInfo class, 178 one-line comments, 303–304 On Error Resume Next statement (VBScript), 427 Open method of Shell.Application object, 187 OpenPasswordProtectedExcel.ps1 script, 372 OpenPasswordProtectedWord.ps1 script, 372–373 operating system scripting requirements, 102–106 verifying for remote domain controller, 56 versions, 102, 104 compatibility issues, 155–158

error handling for detecting, 220 trapping, 160–161 WMI classes and, 424 Operations Manager, links for Windows Updates downloads, 222 options for cmdlets, 16–17 [ordered] tag, 565 organizational units (OU) creating, 60, 63 names using special characters, 211 retrieving listing of, 216 OSVersion property of System.Environment .NET Framework class, 102, 103 \$oupath variable, 63 -OutBuffer parameter, 17 Out-Default cmdlet, 379–381 Out-File cmdlet, 190, 220, 382, 548 –append parameter, 435 for logging, 539–541 Out-GridView cmdlet, 650 Out-Host cmdlet, 379–381 Out-Null cmdlet, 308, 323, 556 out of bounds errors, 429–431 out-of-range loop, 595 output, 339, 374–395 consistency of, 247 to email, 387–388 to file, 382–383 from functions, 388–392 to screen, 376–382 splitting to screen and file, 383–387 outputpath parameter, for DSC configuration, 663 Outputs help tag, 290 -Outvariable parameter, 17 overriding existing commands, 117–118 overwriting log file, 532–534 Owner property of WindowsIdentity object, 84

#### **P**

Package resource provider, 660 package.xml file, 222 paging more function for, 116 Windows PowerShell ISE and, 25 –paging parameter, 380 parallel activities in workflow, 645–648, 651–652

parameter binding error, Trap statement to catch, 346– 347 ParameterBindingException, 343, 346–347 Parameter help tag, 290 parameters, 237 aliases for, 354 attributes, 353–354 creating, 241 documenting, 278 Intellisense and, 610 limiting number, 258 listing in ISE, 607 mandatory, 350–351, 399–400 missing, 398–400 multiple named, 122–126 names, 62 supplying full, 217 passing multiple, 120–126, 248–253, 257–258 with \$args, 120–122 placing limits on, 430–431 standard for testing scripts, 460–466 type constraints for, 122–123, 253–255 validating input, 356–361 vs. hard-coding, 247 well-defined, 247 ParameterSetName parameter attribute argument, 353 ParameterSets System.Management.Automation.Script-Info object, 179 Parameters System.Management.Automation.ScriptInfo object, 179 Param statement, 183, 248, 257, 348–362 default value assignment in, 399 for DSC configuration, 663–673 location in script, 348 multiple arguments in, 361–362 parentheses error message from missing, 127 in functions, 116 Parent property of Shell.Application object, 187 ParseScriptCommands.ps1 script, 485–486 parsing script files, 480 partial parameter completion, 183 passwords, 362–372 domain policy for, 57 in virtual machine, 472 in MOF file, 668 prompt for, 367–369 as PSCredential object, 669
storing Active Directory Domain Services for, 366–367 registry for, 365–366 in script, 363–364 text file for, 364–365 for user accounts, 63 pasting functions into Function library script, 244 path, 499 adding script directory to, 293–294 to Favorites folder, 128 length on command line, 133 in profile, 134–135 to Windows Update Log, 126–127 path parameter, for Get-Content cmdlet, 196 \_\_PATH property of Win32\_Logical Disk class, 250 \$path variable, 77, 434 pause in script execution. *See* breakpoints PDF document, creating, 376 performance, process block and, 273–274 permissions, 513 errors from, 561 listing required in documentation, 281 NTFS File System (NTFS), 363 to unlock user account, 65 persistence points in workflow, 643 persisting a workflow, 652–658 Pfeiffer, Mike, 535–536 ping command, 195, 402–403, 629 PingComputers.ps1 script, 358–359 PingIpAddress.ps1 script, 359–360 pinning Windows PowerShell to desktop taskbar, 605 to Start screen and taskbar, 14 \$pinToStart, 14 PinToStartAndTaskBar.ps1 script, 14 \$pinToTaskBar, 14 pipeline, 71, 352, 393, 435, 444–445, 446–450 function in, vs. filter, 270–272 for job object, 640 performance improvements from technique, 220 scope of, 356 PipelineLength property of System.Management.Automation.InvocationInfo class, 178 PipelinePosition property of System.Management.Automation.InvocationInfo class, 178 PipelineVariable parameter, 355 piping ipconfig / results to text files, 10 PI property of System.Math class, 182

PNPDeviceID property of Win32\_LogicalDisk class, 249 Popup method of WshShell object, 130 icon values, 132 portability of functions, 248 Portable Script Center, 229 PoshPAIG (PowerShell Audit/Install GUI), 337 positional arguments, 239 PositionMessage property of System.Management. Automation.InvocationInfo class, 178 Position parameter attribute argument, 353 PowerManagementCapabilities property of Win32\_LogicalDisk class, 249 PowerManagementSupported property of Win32\_LogicalDisk class, 249 PowerShell drives, 133–134 PowerShell ISE. *See* Windows PowerShell ISE Pow method of System.Math class, 181 prerequisites, listing in comments, 299–300 presentation, data-gathering functions separated from, 264–265 printer, sending information to, 387 printing information to script user, 251 messages, 221 production code, 275. *See also* code profile configuration, 111–140 alias creation, 112–116 function creation, 116–120 PSDrives, 133–134 variables creation, 126–133 profiles choosing correct, 141–143 creating, 141–145 modules for, 146 as script, 139 uses, 145–146 working with, 134–139 \$profile variable, 142 program ID, from COM object, 182 program logic, 259 programming, 236. *See also* code programming language, 309 progress indicator for workflow, 653–654 Write-Debug statement for, 188 prompt for input, 373 for password, 367–369

PromptForChoice method, 401–402 prompt function, in profile, 134 properties –contains operator for testing, 406–408 retrieving all associated with user object, 70 static, 180–182 variables to store, 35 Windows PowerShell display of, 221 \_\_PROPERTY\_COUNT property of Win32\_Logical Disk class, 250 property parameter of Get-CimInstance cmdlet, 33 ProtectedFromAccidentalDeletion parameter, 61 ProviderName property of Win32\_LogicalDisk class, 249 providers in WMI, 168–169 \_\_provider WMI class, 416–417 properties, 418–419 Prox, Boe, 337 \$PSBoundParameters automatic variable, 160 PSBreakpoints, 585 psc1 file extension, 15 –PSComputerName parameter, for PowerShell workflow, 647 PSConsole file, 15 PSCredential object, 368, 370 password as, 669 PSCX (PowerShell Community Extensions), 315 PS drives, 133–134 creating, 421 naming convention for, 145 PSDscAllowPlainTextPassword setting, 666 \$pshome automatic variable, 377 .psm1 extension, 331 \$PSModulePath, 324 PSModulePath environment variable, 48, 321 PSParser class, 487 Tokenize method, 484–486 PSScheduledJob module, 20 PSSession, on remote computer, 56 PSStatus propertyset of Win32\_Logical Disk class, 250 \$PSVersionTable variable, 79, 81, 313 Purpose property of Win32\_LogicalDisk class, 249

# **Q**

qualifier, dynamic, 32 query, Active Directory, 208–217

[ADSISearcher] for, 209 cmdlets for, 213–214 command line for, 214–217 QueryComputersPromptForPassword.ps1 script, 367– 368 QueryComputersUseCredentialsFromADDS.ps1 script, 366–367 QueryComputersUseCredentialsFromRegistry.ps1 script, 365–366 QueryComputersUseCredentialsFromText.ps1 script, 364–365 QueryComputersUseCredentials.ps1 script, 363–364 Query parameter, 171 Quit command, 600 quitting debugging session, 588 QuotasDisabled property of Win32\_LogicalDisk class, 250 QuotasIncomplete property of Win32\_Logical Disk class, 250 QuotasRebuilding property of Win32\_Logical Disk class, 250 quotation marks for strings, 124

## **R**

Rahim, Ibrahim Abdul, 439, 455, 458 range operator (..), 113 readability of scripts, 309–310 Read-Host cmdlet, 238, 367, 373 AsSecureString parameter, 368 ReadHostQueryDrive.ps1 script, 373–374 ReadHostSecureStringQueryWmi.ps1 script, 368 reading text file, 196–203 read mode, 590–592 read-only aliases, making, 114–115 read-only cmdlet, deleting, 115 read-only variables, 126 readwrite mode, 591–592 Receive-DtcDiagnosticTransaction cmdlet, 620 Receive-Job cmdlet, 621, 635, 638 –Keep, 641 Receive-PSSession cmdlet, 621 RecursiveWMINameSpaceListing.ps1 script, 164–166 Recycle Bin, for Active Directory, 71 redirection operators, 531 ReferenceEquals method of System.Math class, 181 RefreshMenu method of Shell.Application object, 187 RegDelete method of WshShell object, 130 Register-CimIndicationEvent cmdlet, 621 Register-PSSessionConfiguration cmdlet, 514 Register-WmiEvent cmdlet, 621, 624 registry logging to, 556–557 logon scripts writing to, 509 modifying to enable or disable script execution policy, 495–496 modifying values through, 175–179 .NET Framework version in, 100 for password storage, 365–366 PowerShellVersion value, 75 reading, 75 .NET for, 78–79 RegRead for, 77 WMI for, 77–78 reading and writing to, 159 searching for WMI provider registration, 420–421 registry resource provider, 660, 664 RegRead method of WshShell object, 130 regular expression for IP address, 359 pattern, 358 RegWrite method of WshShell object, 130 \_\_RELPATH property of Win32\_Logical Disk class, 250 remote computer checking status of services, 152 for cross-domain situation, 158 fan-out commands for, 205–208 help desk scripts for troubleshooting, 517 limiting data returned from, 33–34 PSSession on, 56 retrieving information from, 107 running single PowerShell command, 632–634 Remote Desktop, 199–200 Windows Firewall and, 201 remote domain controller, verifying operating system for, 56 RemoteHelpRunSpace help tag, 290 remote PowerShell session, credentials for, 55 Remote Procedure Call (RPC), 82 Remote Server Administration Tools (RSAT), 49 installing, 47 remote servers, restarting services on, 173 RemoteSigned script execution policy, 140, 493, 495, 502 remote Windows PowerShell session, creating, 629–632

RemoteWMISessionNoDebug.ps1 script, 561–562 remoting, 81–82, 315 classic, 615–626 server connection for Active Directory module access, 48–49 Windows PowerShell Workflow for, 80 Remove-ADGroupMember cmdlet, 62 Remove-CimInstance cmdlet, 621–622 Remove-CimSession cmdlet, 622 Remove-Computer cmdlet, 622, 624 Remove-EventLog cmdlet, 622, 624 Remove-Item cmdlet, 115 Remove-Item snippet, 613 Remove-Job cmdlet, 636 Remove-OutPutFile function, 286 Remove-Printer cmdlet, 622 Remove-PrinterDriver cmdlet, 622 Remove-PrinterPort cmdlet, 622 Remove-PrintJob cmdlet, 622 Remove-PSBreakpoint cmdlet, 586, 601, 650 Remove-PSSession cmdlet, 213, 622, 631–632 Remove-PSSnapin cmdlet, 650 Remove-Variable cmdlet, 128, 391, 650 Remove-WmiObject cmdlet, 622, 624 Remove-WSManInstance cmdlet, 622 Rename-ADObject cmdlet, 60 Rename-Computer cmdlet, 622, 624 renaming sites in Active Directory, 59–60 repeatability and decision to script, 73 of scripts, 219–223 Repeat command, 596 reporting scripts, 516 \$report variable, 434 repository for scripts, 524, 546–547 Representational State Transfer (REST) web services, 455 RequireModuleVersion.ps1 script, 415 #Requires directive, 108 RequiresModule.ps1 script, 108 #requires statement, 83–84, 326–327, 413–415 Reset method of Win32\_LogicalDisk class, 249 Resolve-ZipCode function, 254 Resolve-ZipCode.ps1 script, 254 resource management, 409 resources in WMI, 162 Restart-Computer cmdlet, 622, 624 restarting services, on remote servers, 173

Restart-PrintJob cmdlet, 622 restricted endpoint, 513 Restricted script execution policy, 140, 412, 492, 501 Resultant Set of Profiles (RSOP), 144 resultclassname parameter for Get-CimAssociatedInstance cmdlet, 38 \$Results variable, eliminating from script, 167 Resume-PrintJob cmdlet, 622 Retrieve-Job cmdlet, 639 return behavior of, 267–270 code capture from dialog box interaction, 131–132 return (r`), 93 Return statement, 465 ReturnValue property, 283 reusing code, 147, 226 functions for, 244–246 verbose style for, 247 revision of operating system, 102 Rich Text Content Controls, 376 Riedel, Alexander, 529 rights checking for, 412–413 error handling for missing, 408–415 for module install, 319 to run query, 156 Ring, Jan Egil, 19, 26 Role help tag, 290 Rottenberg, Hal, 134–139 Round method of System.Math class, 181 RSAT (Remote Server Administration Tools), 49 installing, 47 RSS-feed, on new help releases, 20 Run As Different User, 65 Run As Different User dialog box, 626 Run method of WshShell object, 130 runtime errors, 560–564 RuntimeException class, 346

## **S**

Sajid, Osama, 602 SamAccountName for Get-ADUser cmdlet, 67 SAPIEN Technologies, 529 saveas method of Word.Document object, 227 Save-Help cmdlet, 20

SaveWmiInformationAsDocument.ps1 script, 225–229, 227 SaveWordData function, 227 saving BIOS information to CSV file, 152 scheduled task, deploying help with, 26 Schwinn, Dave, 386 scope for execution policy, 503 for pipeline, 356 for PowerShell drive, 325 for script execution policy, 140 for variable, 390 screen output to, 376–382 splitting output to file and, 383–387 script block, curly bracket for opening and closing, 242 ScriptBlock System.Management.Automation.ScriptInfo object, 179 Script Center Script Repository, 26 Script Encoder for the Windows Script Host, 529 script execution policies, 139, 150, 330, 412, 491–495 default value, 496 deploying, 495–500 Group Policy for, 499–500 purpose of, 492 settings options, 492–493 and snippets, 612 ScriptFolderConfig.ps1 script, 661–662 ScriptFolderVersion.ps1 script, 664 ScriptFolderVersionUnzipCreateUsersAndProfile.ps1 script, 669–671 ScriptFolderVersionUnzip.ps1 script, 665–666 scripting collaboration in, 229–230 enabling, 139–140 methodology, 159 structured requirements applications, 106–108 modules, 108–109 operating system, 102–106 security, 83 tracking opportunities, 229 "scripting guy" role, 73–74 Scripting Guys Script Repository, 478 scripting pitfalls cmdlet support absence, 151–153 complicated constructors, 153–154 listing WMI providers, 168–169

.NET Framework support absence, 179–193 objects and namespaces, 163–166 version compatibility issues, 155–158 WMI classes, 169–179 WMI support absence, 162–163 Script-level scope, 391 script-level tracing, 568–572 ScriptLineNumber property of System.Management. Automation.InvocationInfo class, 178 ScriptName property of System.Management.Automation.InvocationInfo class, 178 Script resource provider, 660 \$scriptRoot variable, 556 scripts accessing functions in other, 147–150 benefits, 217–229 adaptability, 225–229 documentability, 223–225 repeatability, 219–223 database of, 229 evaluating, 479–480 evaluating need for, 195–217 folder for, 515 header section, 278 for organization unit creation, 61 parsing, 480 readability of, 309–310 reasons for failure, 551 reasons for writing, 105–106 risk of damage from, 433 risk of deleting wrong version, 527 running, disabled by default, 11 signing, 71 suspending execution, 578 testing, 61 tracking and coordinating development, 73 verifying integrity, 71 writing process, 95 script types diagnostic, 516 Help desk scripts, 517–520 logon scripts, 507–514 reporting scripts, 516 stand-alone scripts, 515–516 Search-ADAccount cmdlet, 64–65 SearchAllComputersInDomain.ps1 script, 305 searchbase parameter, for Get-ADUser cmdlet, 68 SearchForWordImages.ps1 script, 297

searching files for string pattern, 243–244 secure string, 368 security, 498–499, 524, 547 issues, 11–13 Security.Principal.WindowsBuiltInRole .NET Framework enumeration, 97–98 Security.Principal.WindowsIdentity .NET Framework class, 84 GetCurrent method, 96, 553 selection object, 226 Select-Object cmdlet, 316 self-containment of function, 247 semicolon (;), to separate commands on single line, 10 Send-DtcDiagnosticTransaction cmdlet, 622 SendKeys method of WshShell object, 130 Send-MailMessage cmdlet, 387, 388 Sequence workflow activity, 649, 656–658 \_\_SERVER property of Win32\_Logical Disk class, 250 service pack level, determining for client workstations, 28 Service resource provider, 660 services, 170–173 restarting on remote servers, 173 script for stopping and starting, 170 ServiceStart method of Shell.Application object, 187 ServiceStop method of Shell.Application object, 187 sessions, removing unused, 213 Set-ADAccountPassword cmdlet, 64 Set-ADOObject cmdlet, 60 Set-Alias cmdlet, 114, 650 Set-AuthenticodeSignature cmdlet, 504 Set-CimInstance cmdlet, 622 Set-ExecutionPolicy cmdlet, 139, 324, 413, 495, 496–498, 502 logon script for, 497–498 Set-ieStartPage function, 282 Set-Item cmdlet, 126 ! SET keyword, to preface variable assignments, 572 Set-LocalGroupFunction.ps1 script, 462–464 Set-Location cmdlet, 133, 629 SetMultiStringValue method, 283 Set-Number function, 356, 357 SetPowerState property of Win32\_LogicalDisk class, 249 Set-PrintConfiguration cmdlet, 623 Set-Printer cmdlet, 623 Set-PrinterProperty cmdlet, 623 Set-PSBreakpoint cmdlet, 586, 588–591, 600, 602, 650

–Action parameter, 592 –Command parameter, 593 Set-PSDebug cmdlet, 565, 567–585, 568-569, 650 step parameter, 574, 578 -strict mode, 581–582 tracing problems in, 580–581 Set-PSSessionConfiguration cmdlet, 514 Set-SaverTimeout.ps1 script, 175, 179 Set-ScreenSaverTimeout function, 175 SetScriptExecutionPolicy.vbs script, 498 Set-Service cmdlet, 623, 624 SetServicesConfig.ps1 script, 672 Set-StrictMode cmdlet, 479, 583–584, 650 SetStringValue method, 283 SetTime method of Shell.Application object, 187 settings, 173–175 Set-TraceMode cmdlet, 650 Set-Variable cmdlet, 126, 128, 650 set-verb pattern for cmdlets, 7 Set-WmiInstance cmdlet, 623, 624 Set-WSManInstance cmdlet, 623 SharePoint page, 74 sharing automated fixes, 253 Shell.Application object, 186–187-188, 458 Shell, Brandon, 246, 276 ShellExecute method of Shell.Application object, 187 shortcut keystroke. *See* aliases ShowBrowserBar method of Shell.Application object, 187 Show-Command cmdlet, 25 Show-EventLog cmdlet, 623-624 shutdown scripts, 513 ShutdownWindows method of Shell.Application object, 187 Siddaway, Richard, 498–499 SID value of group, obtaining, 86 for identity parameter, 67 Siepser, Gary, 352, 409 signature of function, 260 signing scripts, 71, 504–505, 524 Sign method of System.Math class, 182 Simple Object Access Protocol (SOAP), 455 SimpleTypingErrorNotReported.ps1 script, 582 SimpleTypingError.ps1 script, 581–582 single-line comments, 277–287 creating, 288–289 Sinh method of System.Math class, 182

Sin method of System.Math class, 182 sites, renaming in Active Directory, 59–60 Size property of Win32\_LogicalDisk class, 250 SkyDrive, 136 snippets, 611–614 creating, 612–613 user-defined, removing, 613–614 Snover, Jeffrey, 6, 23, 81–82, 95, 105–106 software removing from servers, 201–202 version control, 529–530 Software Update Services (SUS), for PowerShell deployment, 7 SolarWinds Network Configuration Manager, 15 source control, 521–522 source control repository, 522 special characters avoiding in organizational unit names, 212 LDAP search filter, 211 SpecialFolders method of WshShell object, 130 SpecialFolders property of WshShell object, 129 split method of System.String class, 321–322 Split-Path cmdlet, 184 Split-Path function, 285 Sqrt method of System.Math class, 182 StackOverflow, 315 Stahler, Wes, 511–512 stand-alone scripts, 515–516 Standard Operating Procedure (SOP) documents, 76 Start-DscConfiguration cmdlet, 663–665, 671 starting services, script for, 170 Start-Job cmdlet, 634, 638-639 startmode of service, 7 Start | Run | PowerShell, 7 Start screen, pinning Windows PowerShell to, 14 Start-Transaction cmdlet, 176, 650 Start-Transcript cmdlet, 550, 630–631, 650 Start-Transcript function, log file from, 468–470 static methods, 179, 180–182 static properties, 180–182 StatusInfo property of Win32\_Logical Disk class, 250 Status property of Win32\_Logical Disk class, 250 stdRegProv WMI class, 77, 78 Step-into command (s), 596, 600 Step-out command (o), 596 Step-over command (v), 596 stepping through script, 572–581 turning off, 581

Stewart, Bill, 427–429 \$stime variable, 434 Stop command (q), 596 Stop-Computer cmdlet, 623, 624 stopping services, script for, 170 Stop-Process cmdlet, 151, 352 Stop-Transcript cmdlet, 469, 550, 650 storing objects, 166–167 Stranger, Stefan, 222–223 Streams.exe Windows SysInternals utility, 494 strict mode, 256, 581–584 disabling, 582 string converting to WMI class, 424 displaying on screen, 378–379 wildcard search of, 89 StringArgsArray1.ps1 script, 344–345 StringArgs.ps1 script, 343–344 string pattern, searching files for, 243–244 subroutines, vs. functions, 233–234 \_\_SUPERCLASS property of Win32\_Logical Disk class, 250 SupportsDiskQuotas property of Win32\_Logical Disk class, 250 SupportsFileBasedCompression property of Win32\_ Logical Disk class, 250 suppressing error message display, 255 suspending script execution, 578 Suspend method of Shell.Application object, 187 suspend parameter, 11 Suspend-PrintJob cmdlet, 623 Suspend-Workflow workflow activity, 649 Switch\_DebugRemoteWMISession.ps1 script, 563–564 switch statement, 401, 564 Syncplicity, 135 Synctoy, 135 Synopsis help tag, 290 syntax errors, debugging, 560 SystemCreationClassName property of Win32\_Logical Disk class, 250 System.Diagnostics.Process .NET Framework object, 637 System.DirectoryServices.DirectorySearcher class, 208 System.Enum .NET Framework class, GetNames method of, 98 System.Environment .NET Framework class, 104 OSVersion property, 102-103 System.IO.FileInfo object, 135

basename property, 322 FullName property, converting to string, 191 System.Io.Path .NET Framework class, 285, 434 System.Management.Automation.InvocationInfo class properties, 178 System.Management.Automation.LineBreak .NET Framework class, 588, 589 System.Management.Automation.ScriptInfo object, 177–178 properties, 178–179 System.Management.ManagementClass .NET Framework class, 423 object creation, 425 System.Math class obtaining members of, 180 static members, 180–182 SystemName property of Win32\_Logical Disk class, 250 System Properties dialog box (Windows 8), 199 System.Runtime.InteropServices.RunTimeEnvironment .NET Framework class, GetSystemVersion method of, 100 System.Security.Cryptography.HashAlgorithm class, 8 System.Security.Principal.NTAccount class, 87 System.Security.Principal.WindowsIdentity class GetCurrent static method, 90, 92 System.Security.SecureString .NET Framework class, 368 system state, cmdlets to change, 11 System.String class, split method, 321–322 System.SystemException class, 255 System.TimeSpan .NET Framework class, 448 System.Version class, 103

# **T**

tab character, 265 Tabdilio, Mark, 275–276 tab expansion, 561, 610–611 for module name completion, 316–317 Tanh method of System.Math class, 182 Tan method of System.Math class, 182 taskbar, pinning Windows PowerShell to, 14 tasks, automation of routine, 73–74 TechNet Script Center, 26, 41, 109 Tee-Object cmdlet, 383–385, 543–546, 550 variable parameter for, 385 temporary file for log file, 548

Notepad for displaying, 308 temporary folders, 285–286 terminating errors, 410, 428 TestAdminCreateEventLog.ps1 script, 553–554 Test-ComputerPath.ps1 script, 403 Test-Connection cmdlet, 358, 562, 623, 624 Test-DscConfiguration function, 671 testing code, 99 errors, \$? automatic variable for, 188 for .NET Framework version, 101 software in PowerShell, 439–440 testing scripts, 61 advanced, 470–472 basic syntax checking, 433–444 comparing speed of two, 447–449 displaying results, 456 documenting process, 442–444 evaluating performance of different versions, 450– 457 against known data, 471 log from Start-Transcript function, 468–470 looking for errors, 438–439 performance of, 444–459 reducing code complexity, 449–450 running script, 440–441 standard parameters for, 460–466 store and forward approach, 445–446 Test-Path cmdlet for, 149 total running time for, 436 Test-IsAdminFunction.ps1 script, 96–97 Test-IsAdministrator function, 553 Test-IsInRole.ps1 script, 99 Test-ModulePath function, 320 Test-Path cmdlet, 93, 149, 286, 320, 420, 421, 533 Test-ScriptHarness.ps1 script, 433, 436–437 Test-Script.ps1 script, 497 Test-Scripts function, 451 Test-TwoScripts.ps1 script, 451–455 log from, 457 Test-WSMan cmdlet, 623, 628 text files, 340 hash of password stored in, 368–369 logging to, 531–552 directory for storing, 542–546 output to, 382 for password storage, 364–365 piping ipconfig / results to, 10

reading, 196–203 redirecting cmdlet output to, 59 width parameter for output, 540 Throw statement, 188, 346 TileHorizontally method of Shell.Application object, 187 TileVertically method of Shell.Application object, 187 TimeSpan object, 450 time stamp converting, 394 in log file, 469, 533 TODO: tags, 307 ToggleDesktop method of Shell.Application object, 187 Tokenize method of PSParser class, 484–486 Token property of WindowsIdentity object, 84 ToString method, 86, 87 Trace-Command cmdlet, 650 \$trace variable, 538 tracing, script-level, 568–572 tracking changes with version control, 523 script changes, 527–528 transactions, registry modification with, 176 TranscriptBios.ps1 script, 469–470 transcript tool in PowerShell, 630–631 Translate method, 86-87, 93 trapping operating system version, 160–161 Trap statement, 254-255, 346–347, 410 TrayProperties method of Shell.Application object, 187 TroubleShoot.bat script, 10 troubleshooting. *See also* debugging; errors; testing scripts logging for, 537, 541 missed closing bracket, 242 version control and, 523 Truman, Jeff, 15–16 Truncate method of System.Math class, 182 Trusted Internet zone, 515 Trusted Sites zone, adding script share to, 495 Try/Catch/Finally construction, 347, 410–412 Tsaltas, Dean, 280 Turn On Script Execution Group Policy setting, 139 two-letter aliases, 113 Tyler, Jonathan, 99–100 type constraints for parameters, 122–123, 253–255 type mismatch error message, 343 TypeText method, 226

## **U**

unapproved verbs, 317–318 UnboundArguments property of System.Management. Automation.InvocationInfo class, 178 Undefined execution policy, 503 UndoMinimizeALL method of Shell.Application object, 187 Undo-Transaction cmdlet, 650 uninitialized variable, 582 universal group, creating, 62 Universal Naming Convention (UNC) path, 548 Universal Naming Convention (UNC) shares, Internet zone and, 495 Unlock-ADAccount cmdlet, 65 confirm parameter, 66 unlocking user accounts, 64–66 Unrestricted script execution policy, 140, 493, 499, 502 unused sessions, removing, 213 unused user accounts, finding, 68–72 unzipping compressed file, 665 Update-Help cmdlet, 17 UpdateHelpTrackErrors.ps1 script, 18–19 updating help, 17–19 UseADCmdletsToCreateOuComputerAndUser.ps1 script, 61 use case scenario, 397 UseGetMemberOf.ps1 script, 91, 92–95 User Account Control (UAC), 83, 408 user accounts creating, 60 disabled, 63 finding, 66–68 enabling, 63–64 finding and unlocking, 64–66 finding unused, 68–72 user-defined snippets, 612 removing, 613–614 user interfaces, automating tests in, 459 user management in Active Directory module, 60–63 user objects properties for, 69 retrieving all properties associated with, 70 whenCreated property, 69 user preferences for restricted execution policy, 139 %UserProfile% location, 330 User property of WindowsIdentity object, 84 User resource provider, 660, 669

user rights, 155 users adding to group, 62 detecting current, 84–95 detecting roles, 96–100 interaction with cmdlet help, 281 listing all with last logon date, 70 removing from group, 62 Use-Transaction cmdlet, 650 –UseTransaction switch, 176

## **V**

ValidateCount parameter attribute, 360 ValidateLength parameter attribute, 360 ValidateNotNullOrEmpty parameter attribute, 361-362 ValidateNotNull parameter attribute, 361 ValidatePattern attribute, 358–359, 360 ValidateRange parameter, 360, 430 ValidateRange.ps1 script, 357 ValidateScript parameter attribute, 360 ValidateSet parameter attribute, 361 validating parameter input, 356–361 ValueFromPipelineByPropertyName parameter attribute argument, 353 ValueFromPipeline parameter attribute argument, 353 ValueFromRemainingArguments parameter attribute argument, 353 Value method of SecurityIdentifier class, 87 values, passing to function, 238 \$value variable, 78 VariableNotFound error message, 342 variables assigning returned job object to, 638–639 assigning value to, 126 changing value in suspended script, 579 CIM instance in, 35 creating, 126–133 global, 390–392 names, 145 dollar sign and, 341–342 property selection in, 35 ! SET keyword to preface assignments, 572 setting breakpoint on, 589–593 uninitialized, 582 VBScript, 159, 394 classic function example, 233

error handling, 427 Verb menu, 146 Verb-Noun pattern, 7, 116 –Verbose parameter, 16, 176, 462–464 \$verbosePreference variable, 420 verbose style, code reuse, 247 verbs for cmdlets, 7 for functions, 234 choosing, 240 unapproved, 317–318 verifying script integrity, 71 version control avoiding new errors, 522 incrementing numbers, 527 internal number in comments, 525–528 reasons for, 521–528 version control software, 529–530 versions of operating system compatibility issues, 155–158 trapping, 160–161 versions of script, evaluating performance of different, 450–457 Vertical tab (`v), 93 virtual machine, 5, 434 passwords in, 472 for script testing, 471 Visibility System.Management.Automation.ScriptInfo object, 179 Visual SourceSafe (VSS), 529 VMware plugin, 13 VolumeDirty property of Win32\_Logical Disk class, 250 VolumeName property of Win32\_Logical Disk class, 250 VolumeSerialNumber property of Win32\_Logical Disk class, 250

### **W**

Wait-Job cmdlet, 639 Walker, Jason, 166–168 Wbemtest.exe, 415 Web Application Services Platform (WASP), 459 Web Services Description Language (WSDL), 254, 544 web services, testing, 455 websites, testing, 458 –whatif parameter, 11, 16, 247, 460, 464–467 whenCreated property, for user object, 69

Where-Object cmdlet (?), 107, 121, 191, 449, 598, 614 width parameter, for text file output, 540 wiki page, 74 wildcards, 607 \* (asterisk), 24 for filter parameter of Get-ADUser cmdlet, 68 Get-CimInstance cmdlet and, 35 for Get-Command cmdlet search, 214 for module name completion, 316–317 for string search, 89 Wilhite, Brian, 28, 49–50, 201 Willett, Andrew, 550–552 Wilson, Ed, 23 Win32\_Bios WMI class, 343 properties available, 33 Win32\_ComputerSystem Windows Management Instrumentation (WMI) class, 434 Win32\_DefragAnalysis management object, 221 Win32\_Desktop WMI class for desktop settings, 173 properties, 174–175 Win32\_LogicalDisk class, 248–249 Win32\_NetworkAdapterConfiguration WMI class retrieving instances, 261 Win32\_OperatingSystem management object, 160 Win32\_PingStatus WMI class, 402–403 Win32\_Process class, 35 Win32\_Product WMI class, 417 Win32 UserAccount WMI class, 35, 37 WIN32\_Volume Windows Management Instrumentation (WMI) class, 155 Windows 7, 6 Windows 8, 14, 381 Remote Settings, 199 Windows 8.1 client, 6 Windows Automation Snap-in, 459 WindowsFeature resource provider, 660 Windows Firewall, Remote Desktop and, 201 WindowsIdentity object, 553 creating, 90 Groups property, 85–86 properties, 84 returning instance of, 84 Windows Internet Explorer, 493–495 Windows Management Instrumentation (WMI), 201 coded values for registry tree, 77–78 connecting to namespace, 415 for reading registry, 77–78

lack of support, 162–163 listing providers, 168–169 obtaining specific data, 251 remoting, 82 Windows Management Instrumentation (WMI) classes, 169–179 CIM cmdlets exporation with, 27–33 deprecated, 31 filtering classes by qualifier, 30–33 filtering out unwanted names, 121 output clean-up, 34 retrieving instances, 33 Windows Management Instrumentation Tester (Wbem-Test), 415–423 Windows Media Player scripting object model, 182 Windows method of Shell.Application object, 187 Windows, names and versions, 104 Windows PowerShell accessing, 14 basics, 3–4 benefits of using, 13, 23–24, 318–319 configuring, 15–16 deploying, 7 identifying version, 75 installing, 6 intrinsic techniques, 79–82 jobs, 634–641 learning, 5, 109 location for module search, 48 payback from automation, 76 script for checking prerequisites, 6 syntax and WMI Query Language (WQL) syntax, 158 vs. other scripting languages, 394 Windows PowerShell Community Extensions (PSCX), 134, 315 Windows PowerShell console, 606 Windows PowerShell debugger, 590. *See also* debugging commands for, 596 Windows PowerShell drives. *See* PS drives Windows PowerShell formatter, 540 Windows PowerShell ISE debugging with, 602–603 loading workflow in, 644–645 module creation in, 331 navigating, 606–608 pager and, 25 profile and, 141

running, 605–611 script pane, 608–609 snippets, 611–614 syntax error detection, 560 tab expansion and Intellisense, 610–611 for testing, 440 Windows PowerShell remoting. *See* remoting Windows PowerShell Web Access (PWA), 26 Windows PowerShell workflow, 643. *See also* workflow WindowsPrincipal class, IsInRole method of, 97 WindowsProcess resource provider, 660 Windows Remote Management (WinRM), 626–634 WindowsSecurity method of Shell.Application object, 187 Windows Server 2012, installing Active Directory module on, 47 Windows Server 2012 R2, 6 running in core mode, 3 Windows Update, 222 Windows Update Log, storing path to, 126–127 Windows Vista user Personal folder on, 142 user rights, 155 WindowSwitcher method of Shell.Application object, 187 Windows Workflow Foundation, 643 WinRM (Windows Remote Management), 626–634 WMI providers missing, 415–423 searching registry for registration, 420–421 WMI Query Language (WQL), 170 Windows PowerShell syntax and, 158 Word.Application object, 226 Word.Document object, saveas method, 227 workarounds, 157 workflow, 516 activities in, 648–652 checkpoint in, 652–655 cmdlets as activities, 649 disallowed from core modules, 650 as InlineScript activities, 650–651 cool features, 657 for parallel PowerShell, 645–648 on local computer, 644–645 parallel activities, 651–652 persistence points in, 643 reasons to use, 643–645

requirements, 644 sequence activity in, 656–658 workflow keyword, 644 working directory, changing, 3 Wouters, Jeff, 71 –Wrap parameter, 208 WriteBiosInfoToWord.ps1 script, 298–299 Write-Debug cmdlet, 177, 190, 460, 561-562, 565 for progress indicator, 188 Write-EventLog cmdlet, 555, 623-624 Write-Host cmdlet, 265, 347, 389, 592, 650 write mode for breakpoint, 589–590 Write-Output cmdlet, 247 Write-Path function, 241 Write verb, 238 Write-Verbose cmdlet, 176, 420, 421–422, 464, 585 WshNetwork object, mapping network drives with, 533 WshShell object, 79, 128–130 New-Object cmdlet for creating, 77 SpecialFolders property, 129 \$wshShell variable, 77 WshSpecialFolders object, 129 WS-Management Protocol, 626 WS-Management (WSMan) cmdlets remoting with, 82

### **X**

XML file, 395 for console file, 15 debugger to dump variables into, 600 exporting commands to, 203 exporting Lync server configuration to, 375 exporting to, 386 formatted for screen output, 377–378 for snippet, 612 XPath, 395 XQuery statement, 395

### **Z**

Zone.Identifier tag, 494